# Soubor úloh pro virtuální laboratoř počítačových sítí

# **Virtual Networking Laboratory Tasks Set**

2009 Karel Zapletal

Souhlasím se zveřejněním této bakalářské práce dle požadavků čl. 26, odst. 9 Studijního a zkušebního řádu pro studium v bakalářských programech VŠB-TU Ostrava.

V Ostraveˇ 7. kveˇtna 2009 . . . . . . . . . . . . . . . . . . . . . . . . . . . . .

Prohlašuji, že jsem tuto bakalářskou práci vypracoval samostatně. Uvedl jsem všechny literární prameny a publikace, ze kterých jsem čerpal.

V Ostravě 7. května 2009  $\blacksquare$ 

Děkuji na tomto místě Ing. Janu Vavříčkovi a Ing. Petru Grygárkovi, Ph.D., za vstřícnost a cenné rady při tvorbě této práce.

### **Abstrakt**

Tato bakalářská práce se zabývá tvorbou úloh pro virtuální laboratoř počítačových sítí Virtlab. Práce popisuje úlohy, jejich strukturu a postup, jak je vytvořit. Zabývá se užitím virtlabu z pohledu administrátora úloh, importem a správou úloh. Technologie použité v této práci jsou převážně z oblasti webdesignu.

Klíčová slova: úlohy, topologie, virtlab, XHTML, XML, CSS, DIA, obrázky

#### **Abstract**

This bachelor thesis deals with the creation of tasks for the virtual laboratory of computer networks Virtlab. The work describes the role, structure and procedure as creating. It deals with the use of virtlab from the perspective of the administrator tasks, import and management roles. Technology used in this work are mainly in the field of web design.

**Keywords:** tasks, topologies, virtlab, XHTML, XML, CSS, DIA, pictures

# Seznam použitých zkratek a symbolů

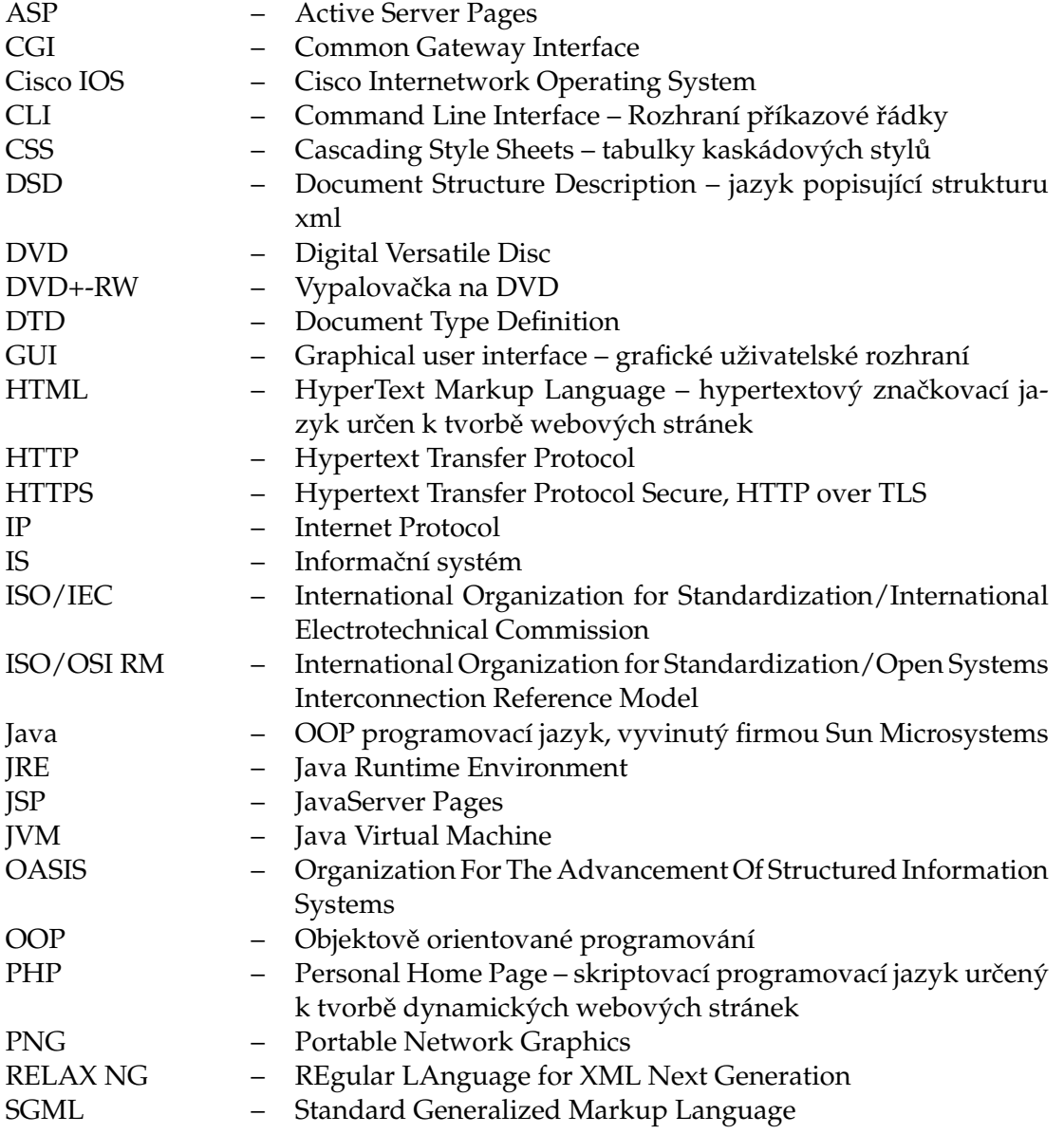

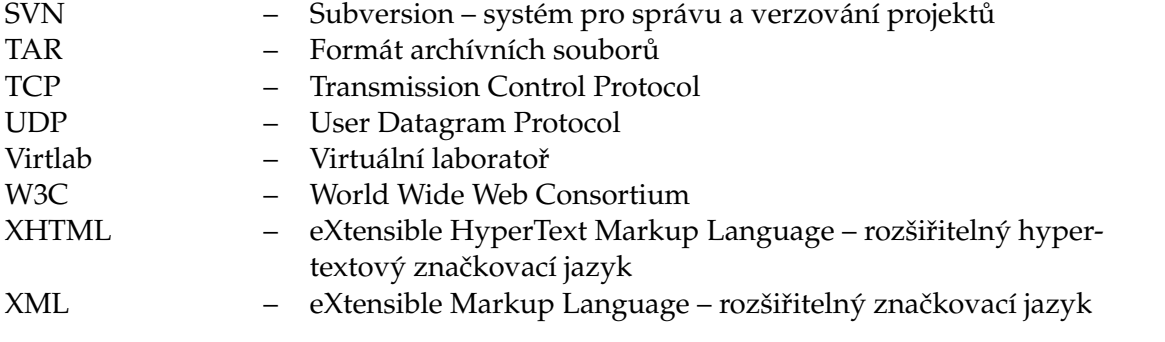

# **Obsah**

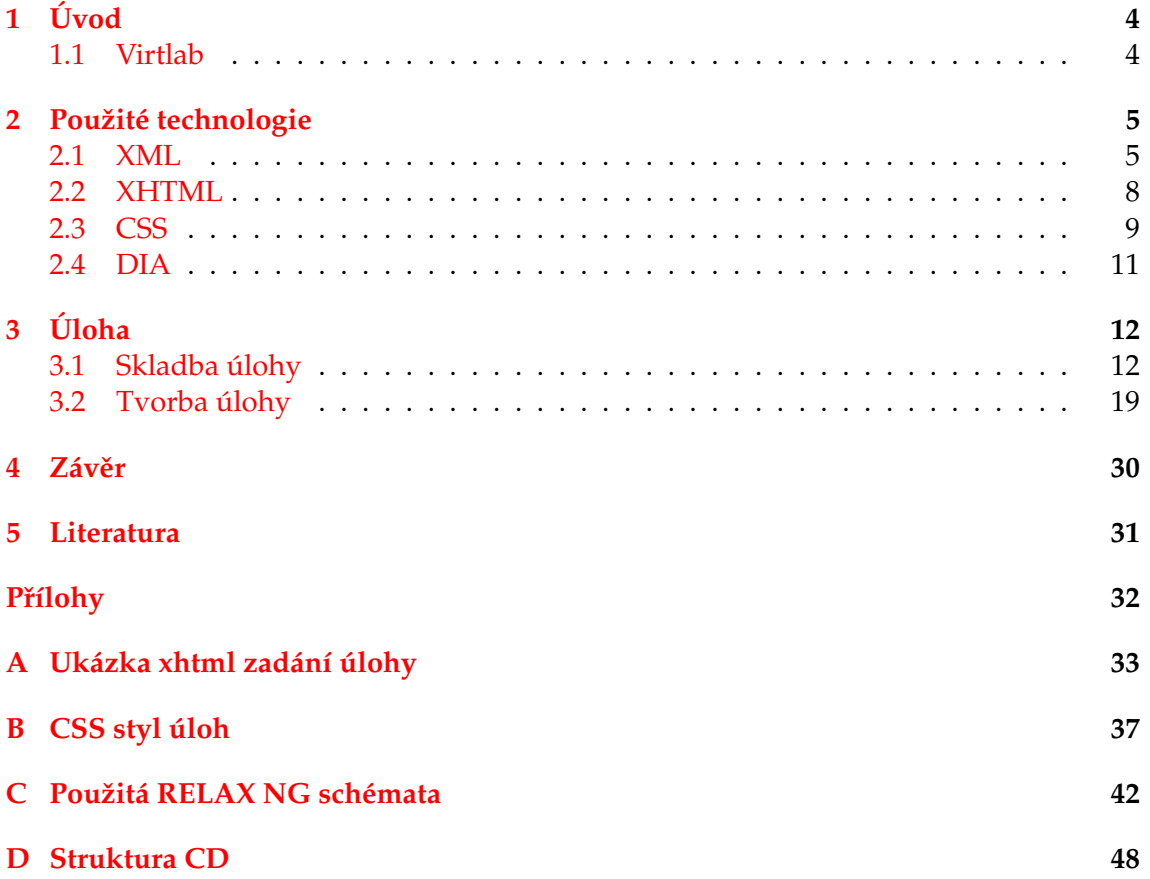

# Seznam obrázků

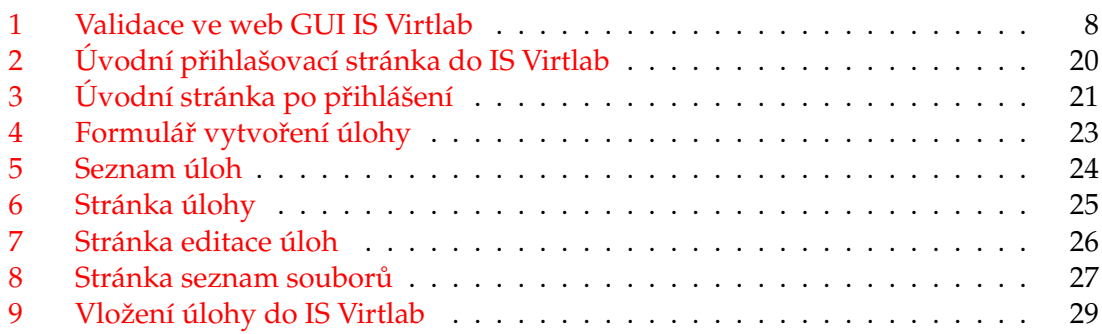

# Seznam výpisů zdrojového kódu

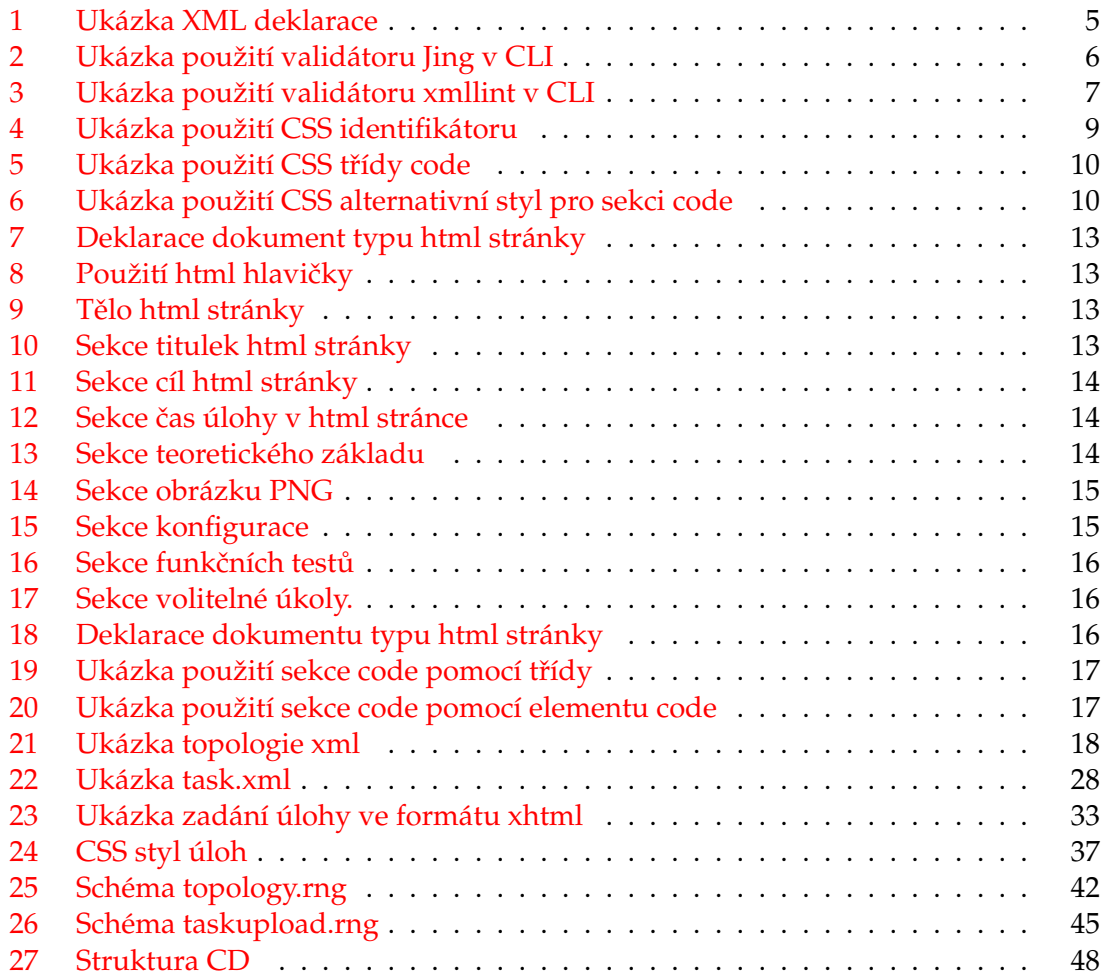

## <span id="page-9-0"></span>**1 U´ vod**

Mým úkolem je implementovat soubor úloh vyvinutých Regionální akademií Cisco Networking Academy Program do informačního systému virtuální laboratoře (dále jen IS Virtlab), seznámit se s IS Virtlab, úlohami a jejich formátem, ve kterém se do Virtalbu vkládají. Jedná se o výukový distribuovaný systém, který uživatelům zprostředkovává vzdálený přístup na konzole CLI jednotlivých aktivních síťových prvků. Prostřednictvím úloh si uživatelé mohou ověřit své teoretické vědomosti v praxi a získat tak zkušenosti s konfigurací aktivních síťových prvků. Tato práce popisuje tvorbu úloh pro systém Virtlab.

V rámci bakalářské práce jsem se seznámil s potřebnými technologiemi pro její realizaci. V druhé kapitole se zabývám popisem těchto použitých technologií.

Hlavní část bakalářské práce je obsažena ve třetí kapitole a zabývá se popisem úlohy a způsobem její tvorby importovatelným do informačního systému Virtlab.

#### <span id="page-9-1"></span>**1.1 Virtlab**

Virtlab je projekt, jehož cílem je umožnit uživatelům vzdálený přístup k aktivním síťovým prvkům prostřednictvím tématicky zaměřených úloh (viz sekce [3](#page-17-0) na straně [12\)](#page-17-0). Projekt už má za sebou několik let a mnoho změn. Dnešní Virtlab je distribuovaný systém rozdělený do tzv. lokalit např. Ostrava a Karviná, které jsou propojeny navzájem přes Internet šifrovaným tunelovým spojením na druhé vrstvě ISO/OSI RM. Každá lokalita je samostatnou soběstačnou jednotkou v celém distribuovaném systému, jemuž nabízí aktuálně nerezervované aktivní síťové prvky ostatním lokalitám. Uživatel si přes webové rozhraní Virtalbu vybere jednu z úloh a tu si na konkrétní datum a čas zarezervuje. Virtlab nejprve dává přednost síťovým aktivním prvkům ve své lokalitě, pokud nejsou volné nebo scházejí pro dokončení rezervace, poté se snaží zarezervovat nějaký prvek v ostatních distribuovaných lokalitách.

## <span id="page-10-0"></span>**2 Pouzˇite´ technologie**

Obsahem práce je pouze aplikační webová vrstva Virtlabu, proto se omezím na popis webových technologií a to těch, se kterými jsem se při své práci dostal do styku. Proto nadále budu jako o Virtalbu mluvit jen o jeho webové aplikační vrstvě. Pokud čtenáře zajímají další technologie Virtlabu, může je nalézt na wiki stránkách Virtlabu [\[22\]](#page-37-0). Použití technologií vychází z požadavků a doporučení zadavatele práce a technologií již použitých v IS Virtlab.

#### <span id="page-10-1"></span>**2.1 XML**

XML (z ang. eXtensible Markup Language) je podmnožinou SGML. SGML je komplexní universální značkovací jazyk, z něhož jsou značkovací jazyky odvozeny jako jeho podmnožiny. Byl vyvinut v roce 1986 je standardizován ISO 8879:1986. XML je rozšířitelný značkovací programovací jazyk, určený k reprezentaci dat. Byl vyvinut a standardizován skupinou XML Working Group konsorcia W3C v roce 1998 (viz jejich specifikace [\[10,](#page-36-1) [11\]](#page-36-2)), jejich práce začala již v roce 1996. Je to otevřený, textově orientovaný formát, který díky svým vlastnostem je multiplatformní a není svázán s žádnou technologií. Skládá se z elementů, které se mohou zanořovat do sebe, tím se vytváří hierarchická stromová struktura dat, elementy mohou mít atributy. Formát XML nemá pevnou strukturu značek, ale jeho síla tkví ve vytvoření si své vlastní struktury, která je definována schématem. Dokument XML vždy začíná XML deklarací. U všech souborů používáme kódovou sadu textů UTF-8.

```
<?xml version="1.0" encoding="UTF−8" ?>
```
#### Výpis 1: Ukázka XML deklarace

Dokument je správně strukturovaný (well-formated) splňuje-li, syntaktická pravidla. Elementy začínají "<" (start-tag) s názvem elementu <abc> a končí ">" (end-tag) </abc>, mezi ně patří vnořené elementy nebo text, pokud je element párový. Jednořádkové elementy končí lomítkem <abc atribute='value' />. Elementy obsahují data a atributy informace o těchto datech. XML dokument je validní, je-li správně strukturovaný a splňuje-li deklaraci v definici typu dokumentu (DTD) nebo schématu. Struktura XML dokumentu může být specifikována několika zpusoby: ¨

- DTD je textově orientovaná specifikace dokumentu XML. Není souborem XML. Nevýhodou je neurčení datových typů hodnot atributů a elementů.
- XML Schema je XML dokumentem narozdíl od DTD, umožňuje deklaraci hodnot atributů a elementů. Vyvinulo jej W3C konsorcium. Jeho syntaxe je obtížněji čitelná než u RELAX NG.
- RELAX NG (viz sekce  $2.1.1$  na straně [6\)](#page-11-1)
- DSD (Document Structure Description) je XML dokumentem, který slouží k validaci, ale navíc přidává nové funkce normalizace jako je automatické doplnění

výchozích hodnot do validovaného XML. Podobně jako RELAX NG je také jeho syntaxe jednodušší než XML Schema. Strukturu DSD lze popsat pomocí dalšího dokumentu DSD.

#### <span id="page-11-1"></span>**2.1.1 RELAX NG**

RELAX NG určuje vzor pro strukturu a obsah XML dokumentu. Je specifikován orga-nizací OASIS [\[18\]](#page-37-1) a je obsažen v druhé části mezinárodního standardu ISO/IEC 19757 -DSDL [\[19\]](#page-37-2). Má strukturu dokumentu XML, proto jej lze validovat. Je alternativou k XML Schema vytvořenému konsorciem W3C. Slouží k validaci XML dokumentů. Je vytvořen tak, aby byl snadný k naučení a práci s ním.

#### <span id="page-11-2"></span>**2.1.2 Validace**

Je proces sloužící k ověření správné syntaxe námi napsaného dokumentu XML. Validuje se XML dokument proti předem dané definici typu dokumentu (DTD) nebo některého ze schémat. V našem případě je to RELAX NG schéma, které zvolila expertní skupina Virtlabu, pro popis syntaxe veškerých XML datových souborů. Jedině validací máme zaručeno, že náš XML dokument splňuje syntaxi, kterou definujeme ve schématu. K tomuto účelu existuje několik řádkových XML parserů, jejichž jednou z funkcí je validace podle schématu nebo DTD.

**2.1.2.1 Jing** Jing je RELAX NG validátor napsaný v objektově orientovaném programovacím jazyce Java. Pro svůj chod potřebuje běhové prostředí Javy (JRE) s jeho virtuálním strojem JVM aspoň ve verze 1.4 nebo novější.

<span id="page-11-0"></span>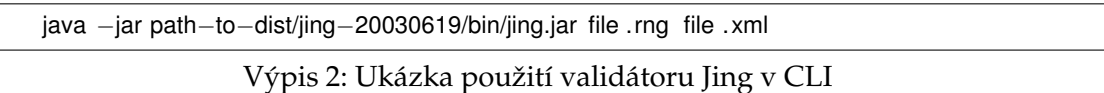

Pokud validátor Jing na příkazovou řádku nevypíše žádný výstup, pak je dokument validní, v opačném případě vypíše chyby. Volitelně můžeme použít argumenty, kterými upravujeme chování Jingu.

-c schéma používá RELAX NG kompaktní syntaxi

-e encoding určuje kódovací sadu pro čtení schématu

-f zjišťuje, zda je dokument vhodný k validaci. Pokud ano, může být transformován do validního dokumentu vložením chybějících argumentů nebo elementů

-i vypne kontrolu ID/IDREF/IDREFS

-t vytiskne čas strávený validací v ms

**2.1.2.2** xmllint Je linuxový XML nástroj spouštěný z příkazové řádky. Slouží k parsrování XML dokumentu a jeho validaci.

<span id="page-12-0"></span>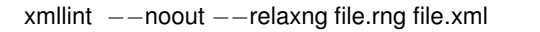

Výpis 3: Ukázka použití validátoru xmllint v CLI

--noout vypne tisk na výstup výsledného XML stromu. Ve výchozím stavu jej tiskne

--valid validuje proti DTD

--schema validuje proti Schema XML

--relaxng validuje proti Schema RELAX NG

**2.1.2.3 Editory** Další možností validace je její provedení přímo v sofistikovaném editoru pro tvorbu XML dokumentů. Editorů, které umožňují validovat nejen podle DTD nebo Schema XML, ale také podle RELAX NG na poli Freeware, není mnoho. Když už nějaký najdeme, je buď v provedení trialware nebo tuto možnost vůbec neumožňuje. Při práci se mi podařilo najít program XML Copy Editor (viz [\[7\]](#page-36-3)), který se neomezuje pouze na platformu Windows ale také i na Linux. Program je freeware, je vydán pod licencí GNU GPL a kromě editace XML dokumentů je umí validovat.

**2.1.2.4 Ve Virtalbu** Můžeme využít validace přes web GUI virtlabu. V hlavním menu sekce "Podpůrné nástroje" najdeme "Validace XML". Pomocí formuláře si můžeme zvolit, podle jakého RELAX NG schématu chceme validovat, tedy jaké XML si přejeme validovat. Máme na výběr z:

- Topologie
- Vybavení
- Import úlohy

V případě chyby nás validátor upozorní na nevalidní XML dokument, jinak nás informuje výpisem "XML is valid!".

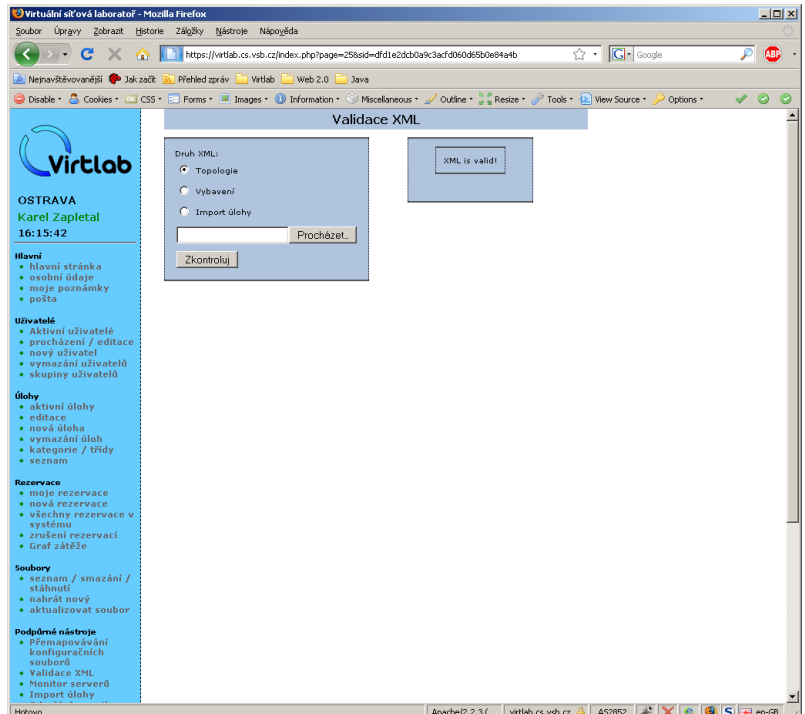

<span id="page-13-1"></span>Obrázek 1: Validace ve web GUI IS Virtlab

## <span id="page-13-0"></span>**2.2 XHTML**

XHTML je rozšířitelný značkovací jazyk určený ke tvorbě hypertextových dokumentů (statických webových stránek). Byl vyvinut a standardizován konsorciem W3C, vychází ze značkovacích jazyků HTML, XML a SGML (viz specifikace [\[8\]](#page-36-4)). Tímto jazykem se staticky prezentují data. Za použití dalších webových technologií lze statické webové prezentaci dodat dynamičnost např. CGI, PHP, ASP nebo JSP.

Pro jazyk XHTML platí několik pravidel:

- musí být správně formátován (well-formed) stejně jako XML
- začíná deklarací XML
- před kořenovým elementem musí mít specifikovaný deklaraci DOCTYPE
- všechny elementy a atributy musí být psány malými písmeny z důvodu deklarace XHTML, která rozlišuje malá a velká písmena.
- všechny elementy jsou párové a jednořádkové jsou ukončeny lomítkem "/"
- je zakázáno křížení elementů navzájem
- všechny atributy musejí mít hodnotu a to v uvozovkách
- XML nepodporuje minimalizaci atributů
- prázdné elementy musí být ukončeny lomítkem lomítkem "/"
- atribut id slouží k identifikaci elementu, atribut name je formálně zastaralý
- atributy s předem definovanými hodnotami fungují s malými písmeny, protože XML je citlivý na rozlišování velikosti písma (case-sensitive) a všechny hodnoty v XHTML 1 jsou definovány malými písmeny

#### <span id="page-14-0"></span>**2.3 CSS**

Tabulky kaskádových stylů slouží k úpravě vlastního stylu stránek. XHTML je určeno pouze k uchováni a strukturování dat, ale ne už k jejich vizuální úpravě na rozdíl od HTML 4. Cílem je umožnit návrhářům stránek oddělit stylistickou část stránky od jejího obsahu. Jazyk byl standardizován kosorciem W3C (viz specifikace [\[13\]](#page-36-5)). V současné době je CSS ve verzi 2.1 a pracuje se na CSS3. CSS nám umožňuje upravit html elementy, ale také vytvořit si své vlastní třídy stylů a identifikátorů. Identifikátor lze použít na stránce pouze jednou, kdežto třídu můžeme použít opakovaně. Příklady deklarací kaskádových stylů:

- třídy začínají tečkou .code{color:red; }
- identifikátory začínají kříž $k$ em  $\#$ task\_name{color:red;}
- použití v html elementu <h1 style="font-size:12px;">...</h1>
- použití pseudo třídy a:hover {color:red; text-decoration:underline}
- $\bullet$  užití selectorů input [type="text"] {width:100px;}
- · hromadná deklarace h1 h2{color:green; }
- použití více tříd v jednom elementu <span class="tr1 tr2">...</span>

Pomocí skládání CSS stylů může být jeden element ovlivněn hned několika styly. Buď je zdědí od nadřazeného (rodičovského) elementu nebo na samotný element může být aplikováno více tříd. Obvyklé je, že často tyto deklarace bývají protichůdné. Vždy se uplatní až ta poslední deklarace, pokud chceme zajistit zachování stylu nějaké předchozí deklarace, můžeme použít příkaz ! important.

```
/∗ Title ∗/
div# title {
   font−family: Arial ;
   font−size: 16px;
   font−weight: bold;
   color: #336667;
   margin−left: 5px;
   padding: 18px 0px 12px 0px;
}
```
#### Výpis 4: Ukázka použití CSS identifikátoru

```
/∗ Code ∗/
div.code {
   font−family: "Courier New", Courier, monospace;
   /∗color: Yellow;∗/
  background−color: #F1F1F1;
  border: 1px dashed;
  width: 700px;
  padding: 10px 5px 10px 20px;
  margin: 5px 0px 5px 20px;
}
/∗ Comment ∗/
div.code span{
  font−family: Verdana, Geneva, Arial, Helvetica, sans−serif;
   font−style: italic ;
}
div.code div{
  padding: 0px 0px 0px 0px;
  margin: 0px 0px 0px 20px;
}
div.code ul {
   list −style−type: none;
  margin–left: -20px;
}
div.code ul li {
   list −style−type: none;
}
/∗ Code END ∗/
```

```
Výpis 5: Ukázka použití CSS třídy code
```

```
/∗ tag code ∗/
code {
   font−family: "Courier New", Courier, monospace;
  background−color: #F1F1F1;
  border: 1px dashed;
  width: 700px;
  padding: 10px 5px 10px 20px;
  margin: 5px 0px 5px 20px;
   display: block;
}
/∗ Comment ∗/
code span{
   font−family: Verdana, Geneva, Arial, Helvetica, sans−serif;
   font−style: italic ;
}
code object {
  padding: 0px 0px 0px 0px;
  margin: 0px 0px 0px 20px;
}
code a:before {
  content: "";
}
code a {
```
text−decoration: none; color: #000000; padding: 0px 0px 0px 0px; margin: 0px 0px 0px 20px;

*/*∗ *tag code END* ∗*/*

Výpis 6: Ukázka použití CSS alternativní styl pro sekci code

#### <span id="page-16-0"></span>**2.4 DIA**

}

DIA je freewarový program pro tvorbu strukturovaných diagramů a blokových schémat (viz odkaz [\[6\]](#page-36-6)), je obdobou Microsoft Visio. Formát výstupních souborů dia je XML. Tím nám vyhovuje, protože tyto blokové diagramy můžeme jednoduše upravovat modifikací jejich XML souboru. Můžeme si zvolit, zda chceme dokumenty ukládat s komprimací nebo ne. Z požadavků Virtlabu používáme výhradně program DIA, DIA obrázky nekomprimujeme kvůli snadnému přístupu k jejich datům. Dekomprimace a zpětná komprimace je náročná vzhledem ke zpracování malé velikosti souborů, pracujeme řádově v desítkách kB. Z programu DIA může exportovat schémata do obrazových formátů jako je PNG. Při kreslení schémat používáme knihovny symbolů a značek Cisco-sítě, které DIA v sobě už obsahuje a tudíž není nutné přidávaní dalších knihoven se symboly a značkami.

# <span id="page-17-0"></span>**3 U´ loha**

Úloha je hlavním prvkem Virtlabu, který Virtlab nabízí uživatelům. Pomocí předem připravených úloh mohou uživatelé pracovat se síťovými aktivními prvky. Úlohy jsou podle druhu rozděleny do kategorií: určení, předmět, téma a obtížnost.

Kategorie úloh:

- Předmět(Course): SPS, TPS, CCNA1, CCNA2, CCNA3, CCNA4, CCNP1, CCNP2, CCNP3, CCNP4, NS1, NS2
- Téma(Topic): Routing, Switching, Security, Telco
- Obtížnost(Level): Základní(Basic), Střední(Intermediate), Pokročilá(Advanced)
- Určení (Purpose): Produkční (Production), Experimentální (Experimental), System Test

#### <span id="page-17-1"></span>**3.1 Skladba úlohy**

Z požadavků Virtlabu mají úlohy pevně danou strukturu, kterou jsem implementoval do své práce. Úloha se skládá z několika částí: text zadání úlohy, logická topologie úlohy XML, obrázky PNG, DIA, konfigurace před spuštěním úlohy, konečná konfigurace a volitelně XML úlohy.

#### **3.1.1 Text úlohy**

Text úlohy se skládá z předem daných sekcí:

- Název (Title)
- $\bullet$  Cíl (Goal)
- Čas řešení (Required Time)
- Teoretický základ (Theoretical Background) text nebo link (volitelně)
- Topologie (Topology) obrázek, přímo v hlavním HTML dokumentu
- Volitelné tabulky s adresami, čísly DLCI, VLAN apod.(Optional Tables) (volitelně)
- Konfigurace (Configuration)
- Test funkce (Function Test)
- Volitelné úlohy (Optional Tasks) (volitelně)

Text je uložen a strukturován v XHTML jazyce. Formátování a stylování textu úloh je provedeno pomocí CSS. Pro návrh struktury jsem použil jednosloupcové rozvržení stránky (layout) za pomoci kaskádových stylů. Při tvorbě grafického designu jsem se inspiroval úlohami z CNAP (Cisco Networking Academy Program). Každá sekce úlohy má svůj blok a ten je formátován pomocí CSS. Jelikož jsou sekce jedinečné, jsou k nim proto vytvořeny CSS identifikátory (id) až na sekci code, která se na stránce může opakovat.

Ukázka html úlohy:

<span id="page-18-0"></span>Každá stránka začíná deklarací typu html.

```
<?xml version='1.0' encoding='utf−8'?>
<!DOCTYPE html PUBLIC "−//W3C//DTD XHTML 1.0 Strict//EN"
    " http: // www.w3.org/TR/xhtml1/DTD/xhtml1−strict.dtd">
<html xmlns='http://www.w3.org/1999/xhtml' xml:lang='en' lang='en'>
```
Výpis 7: Deklarace dokument typu html stránky

Hlavička s definicí meta informací o obsahu a kódové sadě dokumentu, definicí externího kaskádového stylu a titulku stránky.

```
<head>
  <!−− ENCODING /−−>
    <meta http−equiv="Content−Type" content="text/html; charset=utf−8" />
    <meta http−equiv="Content−Language" content="en" />
  <!−− ENCODING end /−−>
  <!−− CASCADING STYLE SHEETS /−−>
     <!−− EXTERNAL STYLE /−−>
     <link rel="stylesheet" type="text/css" href=" ../ css/task style .css" />
 <!−− CASCADING STYLE SHEETS − end /−−>
  <!−− TITLE /−−>
   <title>GRE task 1 − GRE tunnel</title>
 <!−− TITLE end /−−>
```
</**head**>

#### Výpis 8: Použití html hlavičky

<span id="page-18-2"></span>Začátek těla stránky s obalem (wrapper) stránky, který celou úlohu zarovná na střed.

<**body**> <!−− *WRAPPER /*−−> <**div id**="wrapper">

#### Výpis 9: Tělo html stránky

<span id="page-18-3"></span>První sekce je nadpis úlohy. Ten jako jediný je bez elementu H1, jelikož není určen k ničemu jinému, než plnit funkci nadpisu.

<**div id**=" title "> GRE task 1 – GRE tunnel </**div**>

Výpis 10: Sekce titulek html stránky

<span id="page-19-0"></span>Sekce cíl slouží k popisu hlavního cíle, zadání úlohy.

```
<div id="goal">
 <h1>Goal:</h1>
   <p>Configure exhibit network.
     Configure GRE tunnel.
     Routers will use routing protocol EIGRP.
   </p>
</div>
```
Výpis 11: Sekce cíl html stránky

Sekce čas udává, kolik minut je potřebných k vykonání úlohy a koresponduje s výchozím nastavením času pro rezervaci, kterou si ale uživatel může pozměnit během vytváření rezervace. Cas je v minutách.

<span id="page-19-1"></span><**div id**="time"> <**h1**>Required Time: 120 minutes</**h1**> </**div**>

Výpis 12: Sekce čas úlohy v html stránce

Volitelná sekce teoretického základu je koncipována formou seznamů odkazů na volitelnou literaturu k úloze. Ta je rozdělena na dvě části odkazy na teoretický úvod do problematiky a posléze na referenční příručky CISCO k svému operačnímu systému IOS.

```
<div id="teoback">
 <h1>Theoretical Background:</h1>
   Theoretical introduction into EIGRP:
   <ul>
     <li><a href="http://en.wikipedia.org/wiki /EIGRP"> EIGRP − en.wikipedia.org</a></li>
     <li><a href="http://www.cisco.com/en/US/docs/internetworking/technology/handbook/
          Enhanced IGRP.html"> EIGRP Technology Handbook − Cisco.com</a></li>
     <li><a href="http://www.cisco.com/en/US/docs/internetworking/technology/handbook/
          IGRP.html"> IGRP Technology Handbook − Cisco.com</a></li>
     <li><a href="http://www.firewall.cx/igrp .php"> IGRP − firewall.cx</a></li>
     <li><a href="http://www.firewall.cx/eigrp.php"> EIGRP − firewall.cx</a></li>
     <li><a href="http://www.samuraj−cz.com/clanky/administrace/tcpip−routing−smerovani/"
          > Smerování – samuraj–cz.com</a></li>
   </ul>
   EIGRP configuration and command reference:
   <ul>
     <li><a href="http://www.cisco.com/en/US/docs/ios/iproute/configuration/guide/
          irp cfg eigrp ps6441 TSD Products Configuration Guide Chapter.html"> EIGRP
          Configuration guide IOS 12.4T − Cisco.com</a></li>
     <li><a href="http://www.cisco.com/en/US/docs/ios/iproute/command/reference/irp book.
          html"> Routing Command reference IOS 12.4 and 12.4T − Cisco.com</a></li>
   </ul>
</div>
```
Výpis 13: Sekce teoretického základu

Sekce s statickým obrázkem formátu PNG s tooltip titulkem a alternativním titulkem pro případ nenačtení obrázku at' už z důvodů technických (např. obrázek chybí) nebo uživatelských, kdy si uživatel nepřeje stahovat obrázky z webu.

```
<div id="topology">
 <h1>Topology:</h1>
 <img src="download.php?file=gre1−obr" alt="Topology GRE task 1" title="Topology GRE
     task1" /></div>
```
Výpis 14: Sekce obrázku PNG

<span id="page-20-1"></span>Sekce konfigurace, popisuje konfiguraci úlohy.

```
<div id="config">
 <h1>Configuration:</h1>
 <br/<p>
   Configure tunneling IP traffic form AS 200 over AS 100.
   Tunnel will start on the router RA on their serial interface
   and will destinated on the router RC on their serial interface .
   On theses routers will configure IP routing by EIGRP.
   Router RB will routing only AS 100.
 </p><br/Router RB:
 <div class="code">
   Router(config)# #rb:Jezek1#<br/>
     <div>
       Router(config−if)# ip address 10.0.0.2 255.255.255.252<br/>
       Router(config−if)# bandwidth 128<br/>
     </div>
   Router(config)# #rb:Jezek2#<br/>
     <div>
       Router(config−if)# ip address 11.0.0.1 255.255.255.252<br/>
       Router(config−if)# bandwidth 128<br/>
     </div>
   Router(config)# router eigrp 100<br/>
     <div>
       Router(config−router)# no auto−summary<br/>
       Router(config−router)# network 10.0.0.0<br/>
       Router(config−router)# network 11.0.0.0<br/>
     </div>
 </div>
 <br/>
 Router RA:
 <div class="code">
   Router(config)# #ra:Byk#<br/>
     <div>
       Router(config−if)# ip address 192.168.1.1 255.255.255.0<br/>
     </div>
```
...

```
Router(config)# #ra:Jezek1#<br/>
   <div>
     Router(config−if)# ip address 10.0.0.1 255.0.0.0<br/>
     Router(config−if)# bandwidth 128<br/>
   </div>
 Router(config)# router eigrp 100<br/>
   <div>
     Router(config−router)# no auto−summary<br/>
     Router(config−router)# network 10.0.0.0<br/>
    </div>
</div>
<br/
```
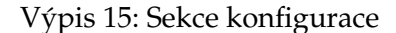

<span id="page-21-0"></span>Sekce funkčních testů.

```
<div id="test">
 <h1>Function test:</h1>
 <div class="code">
   Router# sh ip protocols<br/>
   Router# sh int tunnel 0<br/>
   Router# sh ip route<br/>
   Router# sh ip route eigrp<br/>
   Router# sh ip eigrp neighbors <br/>
   Router# sh ip eigrp topology <br/>
   Router# sh ip eigrp interface [type number]<br/>
   Router# sh ip eigrp traffic <br/>
   Router# ping<br/>
   Router# trace<br/>
 </div>
</div>
```
#### Výpis 16: Sekce funkčních testů

<span id="page-21-1"></span>Sekce volitelné úkoly.

<**div id**="test"> <**h1**>Function test:</**h1**>

</**div**>

Výpis 17: Sekce volitelné úkoly.

<span id="page-21-2"></span>Ukončení obalu, těla a html stránky.

```
</div>
<!−− WRAPPER end /−−>
</body>
</html>
```
Výpis 18: Deklarace dokumentu typu html stránky

Pro psaní sekce CODE jsem připravil CSS třídu jménem "code", kterou aplikujeme na element "div", v němž můžeme libovolně používat znovu další elementy "div, span". Element "div" jsem naformátoval tak, aby prováděl odsazení zleva a to o 20 pixelů. Element "span" jsem použil pro jednořádkové komentáře s nastaveným fontem na "Courier New" a stylem textu kurzíva. Takto vytvořená sekce code splňuje požadavky na správně napsaný XHTML dokument a je validní proti svému DOCTYPE.

```
<div class="code">
 Router(config)# #ra:Jezek1# <span>; line comment</span><br/>
   <div>
     Router(config−if)# ip address 10.0.0.1 255.0.0.0<br/>
     <div>
     Router(config−if)# bandwidth 128<br/>
     <div>
       Router(config−router)# no auto−summary<br/>
       <div>
         Router(config−router)# network 10.0.0.0<br/>
          <div>
            Router(config−router)# network 10.0.0.0<br/>
         </div>
       </div>
    </div>
   </div>
 </div>
</div>
```
Výpis 19: Ukázka použití sekce code pomocí třídy

Na druhou stranu jsem byl požádán o vytvoření alternativního způsobu zápisu sekce code s využitím xhtml elementu "code" a následně formátováním textu stejně jako v předchozím případě tak, aby bylo snadnější zapsat sekci v textovém editoru. Element "code" nemůže obsahovat blokový element "div", proto jsem jej nahradil párem elementů "a". Pro jednořádkové komentáře použijeme element "span". Tento zápis je validní, ale použití prázdného elementu "a" vyvolá varování při validaci stránky.

```
<code>
 Router(config)# key chain jméno <span>; line comment</span><br/>
 <a></a>Router(config−keychain)# key 1<br/>
 <a></a><a></a>Router(config−keychain−key)# key−string heslo<br/>
 <a></a><a></a></a><a></a></a>Bouter(config)# Int s1<<b>br/>br
 <a></a><a></a><a></a><a></a>Router(config−if)# Ip rip authentication
 key-chain jméno<br/>
 <a></a><a></a><a></a><a></a><a></a>Router(config−if)# Ip rip authentication
 mode md5<br/>
</code>
```
Výpis 20: Ukázka použití sekce code pomocí elementu code

#### **3.1.2 Topologie**

Topologie XML dokumentu obsahuje data pro popis logicke´ topologie, pro propojenı´ síťových aktivních prvků Virtlabu. XML dokument je specifikován svým RELAX NG schématem "topology.rng". Dokument je pomyslně rozdělen na dvě části, v jedné popisujeme logické prvky (jako směrovač, přepínač, PC) a v druhé části jejich spoje (hrany edges) mezi nimi. Zařízení mohou mít nějaké vlastnosti, které po něm vyžadujeme, jako aby bylo rezervováno jen z dané lokality nebo mělo určitou funkčnost a druh operačního systému. Po spojovací lince typu ethernet můžeme chtít, aby měla rychlost 10 Mbps, 100 Mbps, 1 Gbps nebo aby byla typu switchport trunk.

Ukázka topologie se směrovači, přepínačem a PC. Volitelně u některých topologií jsou vyžadovány vlastnosti linek a prvků (edge-feature a vertex-feature).

```
<?xml version="1.0" encoding="UTF−8" ?>
<virtual topology>
   <edge technology="serial" name="Mys">
     <vertex name="ra"/>
     <vertex name="rb"/>
  </edge>
   <edge technology="ethernet" ether_type="legacy" name="Liska">
     <vertex name="rb"/>
     <vertex name="sw1"/>
     <edge_feature>portcap:trunk</edge_feature>
   </edge>
   <edge technology="ethernet" ether_type="fast" name="Byk">
     <vertex name="sw1"/>
     <vertex name="pc1"/>
   </edge>
   <edge technology="ethernet" ether_type="fast" name="Beran1">
     <vertex name="sw1"/>
     <vertex name="pc1"/>
  </edge><edge technology="ethernet" ether_type="legacy" name="Beran2">
     <vertex name="ra"/>
     <vertex name="pc2"/>
   </edge>
  <vertex detail name="ra" type="router">
  </vertex_detail>
  <vertex detail name="rb" type="router">
     <vertex feature>site:ostrava</vertex feature>
  </ vertex detail>
   <vertex detail name="sw1" type="switch">
     <vertex feature>site:ostrava</vertex feature>
     <vertex feature>virtualize:no</vertex feature>
  </ vertex detail>
   <vertex detail name="pc1" type="pc">
     <os>Linux−POS−ISP</os>
   </ vertex detail>
   <vertex detail name="pc2" type="pc">
     <os>Linux−NS</os>
   </ vertex detail>
</ virtual topology>
```
Výpis 21: Ukázka topologie xml

#### **3.1.3 Obrázky**

Obrázky topologie jsou kresleny v programu DIA, soubor uložíme do \*. dia formátu bez komprese a z něj provedeme export do PNG formátu. V Souboru DIA je navíc ke každé lince přidán popis rozhraní, pomocí kterého je připojena, vychází se z topologie.xml, kde je toto uvedeno. Např. do obrázku vložíme tento text: #ra:linka1# reprezentující rozhraní prvku RA připojeného k lince 1. Toto označení musí korespondovat s označením v dokumentu topologie.xml! Při rezervaci je tento text v DIA obrázku nahrazen konkretním názvem rozhraní vycházejícího z aktuálního namapování síťových aktivních prvků. Tento obrázek uživatel uvidí po rezervaci úlohy. Pro statické zadání používáme PNG verzi bez popisu rozhranı´.

#### **3.1.4 XML úlohy**

Viz sekce [3.2.2.1](#page-33-1) na straně [28.](#page-33-1)

#### <span id="page-24-0"></span>**3.2 Tvorba úlohy**

Pro vytvoření úlohy potřebujeme mít předem připraveny jednotlivé části (viz sekce [3.1](#page-17-1) na straně [12\)](#page-17-1), ze kterých bude naše úloha sestavena. Nemusíme je mít nutně všechny, záleží na druhu úlohy, jakou tvoříme, a podle toho ji přiřadíme do dané kategorie (viz [3](#page-17-0) na straně [12\)](#page-17-0). Když je úloha vytvořena, můžeme ji kdykoliv upravit nebo doplnit o zbývající části ve webovém GUI IS Virtlab.

#### **3.2.1 Ve web GUI IS Virtlab**

Ve webovém prohlížeči si načteme stránku s přihlášením do jedné z lokalit (v našem případě použiji lokalitu Ostrava). Webový portál Virtlabu používá aplikační protokol HTTPS, proto je nutné při prvním přihlášení přijmout certifikát a ověřit jeho platnost. U ověřování bychom se neměli spokojit pouze s ověřením DNS jména serveru (Common Name) a názvu firmy (Organization), ale také ověřit si otisk certifikátu (fingerprint) s hodnotou získanou jiným způsobem, než jsme získali tento certifikát. Jedině takto budeme schopni zajistit bezpečnou šifrovanou komunikaci se serverem, se kterým chceme komunikovat a ne s podvrženým serverem (man-in-the-middle attack).

Design je velice jednoduchý, složený z dvousloupcového rozvržení stránky, a to na sloupec levého navigačního panelu, který obsahuje hlavní vertikální menu, a sloupec se zbytkem hlavní části, ve které se zobrazují jednotlivé stránky IS Virtlab (viz obrázek [2\)](#page-25-0).

<span id="page-25-0"></span>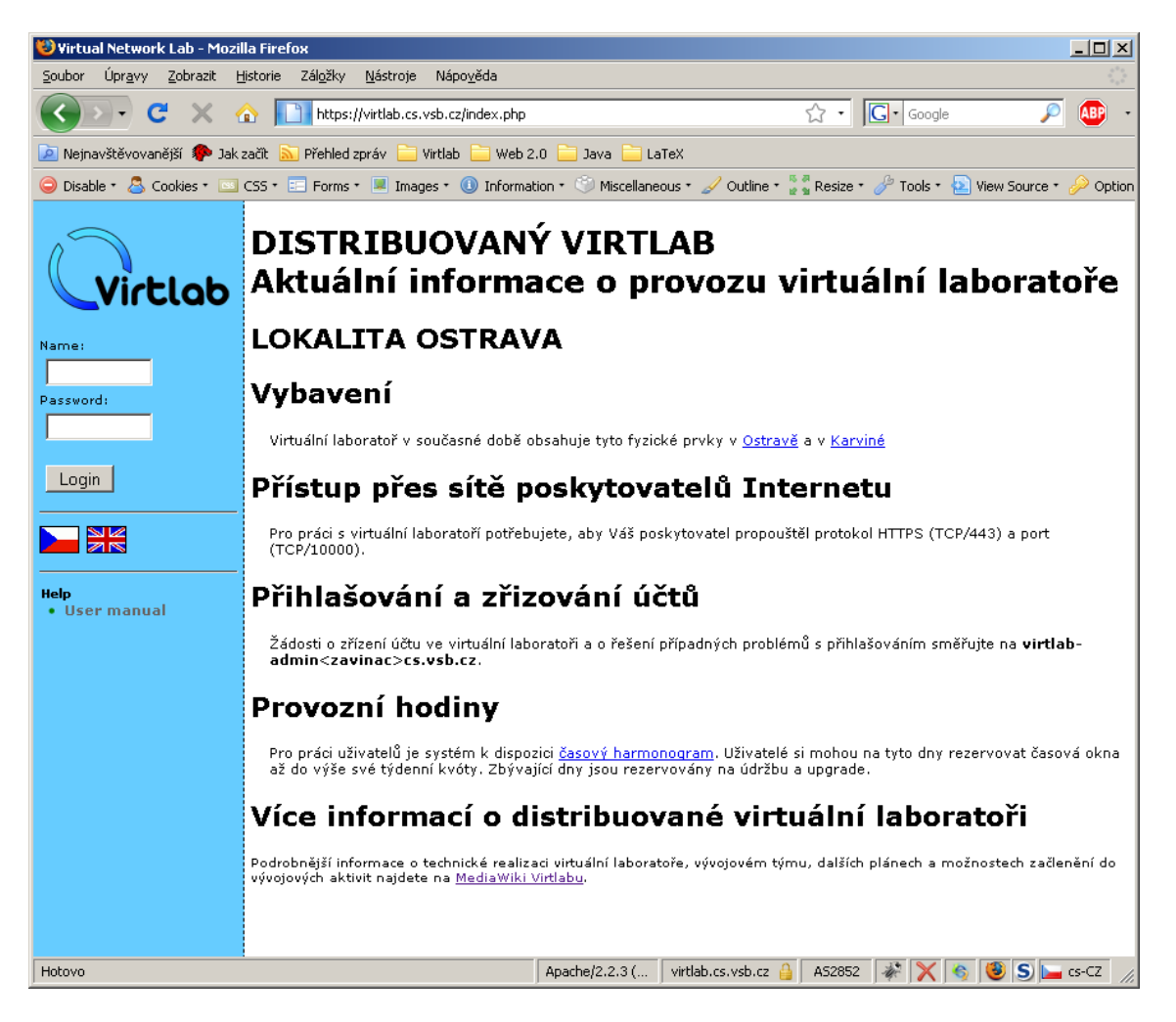

Obrázek 2: Úvodní přihlašovací stránka do IS Virtlab

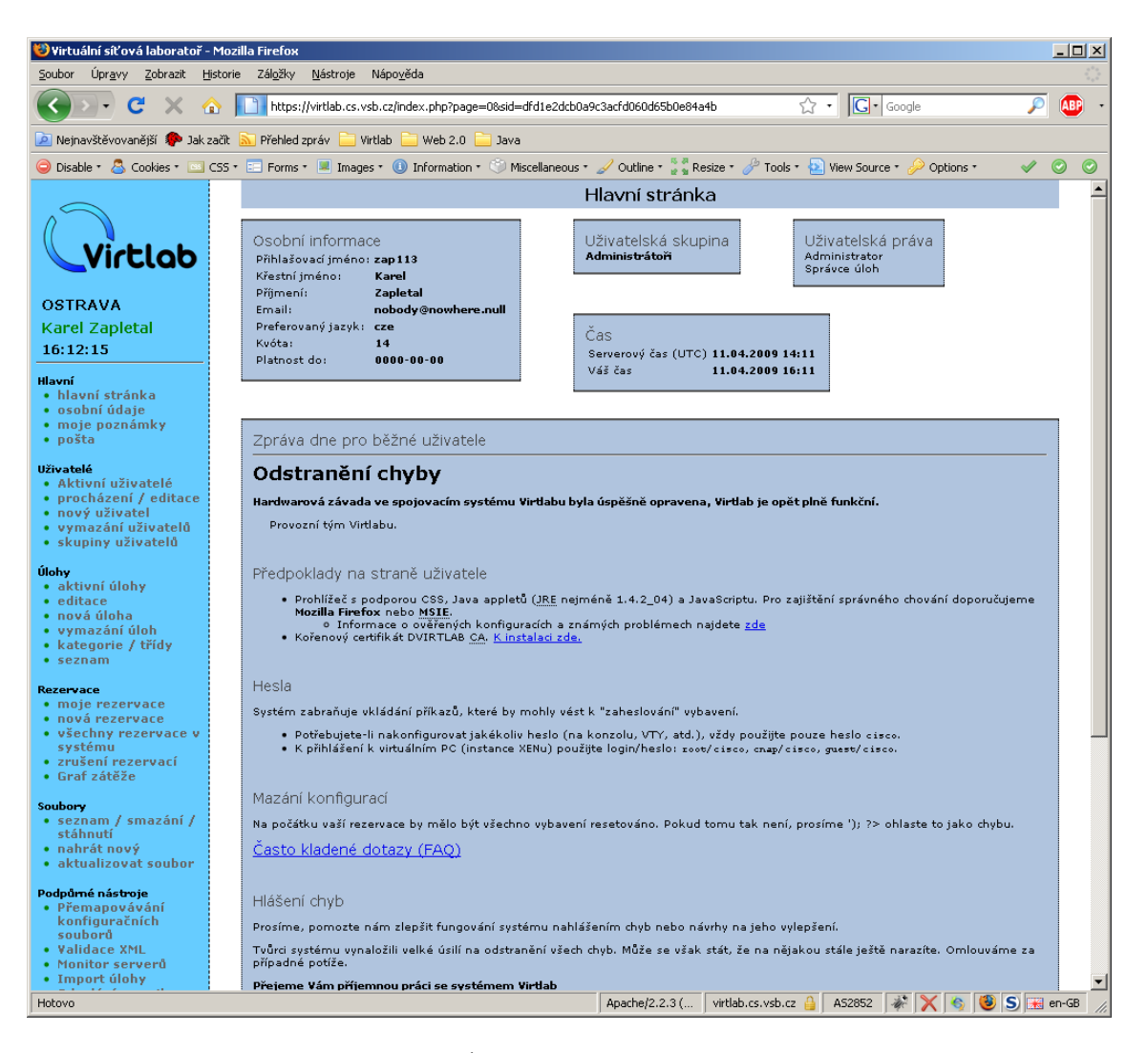

Obrázek 3: Úvodní stránka po přihlášení

<span id="page-26-0"></span>Po přihlášení vidíme v hlavní části běžné informace a sdělení pro uživatele Virtlabu. V navigačním panelu máme název lokality, jméno uživatele, aktuální čas a hlavní menu rozdělené do sekcí:

- Hlavní
- Uživatelé
- $\bullet$  Ulohy
- Rezervace
- Soubory
- $\bullet$  Podpůrné nástroje
- Napište nám
- Nápověda
- Odhlásit

Pod menu je informace o revizním čísle, pod kterým tento portál právě běží. Jedná se o revizní číslo celého Virtlab projektu v Subversion (SVN) systému pro správu a verzování projektů.

Vybereme v menu "Úlohy -> nová úloha". Zobrazí se nám formulář pro vytvořené nové úlohy.

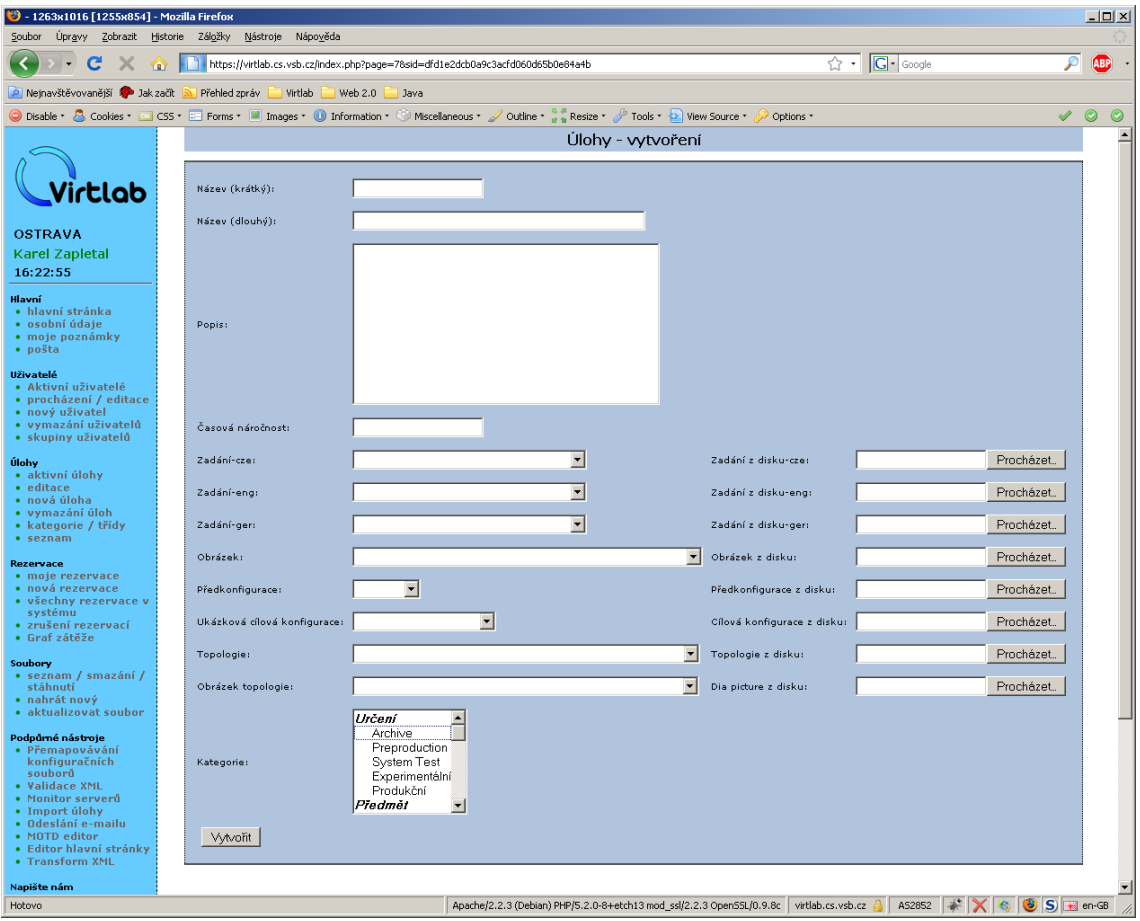

<span id="page-28-0"></span>Obrázek 4: Formulář vytvoření úlohy

Ve formuláři vyplníme jednotlivá pole, krátký název slouží k zobrazení úlohy v seznamu úloh, dlouhý název se zobrazí, až po vybrání konkrétní úlohy ze seznamu. Pole popis slouží pro jednoduchý popis úlohy, časovou náročnost zadáváme čísly a to v minutách. V další části vkládáme soubory do úlohy. Máme možnost buď vložit nový soubor nebo použít již existující - nahraný soubor ve Virtlabu. Zadáme soubory zadání, mohou být čistě textové, HTML nebo XHTML a to v několika jazykových lokalizacích. Statický např. PNG obrázek, určený pro zobrazení v zadání a na stránce úlohy. Můžeme vložit textový soubor před konfigurace a cílové konfigurace. Povinný XML soubor logické topologie a DIA obrázek, do kterého se během aktivní úlohy promítnou názvy rozhraní aktivních síťových prvků podle aktuálního namapování. Už nám jen zbývá úlohu příslušně kategorizovat. Pokud máme hotovo, můžeme formulář odeslat zmáčknutím tlačítka Vytvořit.

Nyní se můžeme podívat na vytvořenou úlohu v menu "Ulohy -> seznam". Zobrazí se nám stránka Úlohy - seznam. V horní části máme formulář pro filtraci úloh podle kategorií, ve výchozím stavu se zobrazí všechny úlohy v dané lokalitě (viz obrázek [5\)](#page-29-0).

| Virtuální síťová laboratoř - Mozilla Firefox<br>$-12 \times$                                                                                                    |                                                                                                    |                                                                                                    |                                                                                                    |                                                                                       |                                            |                       |  |  |  |
|----------------------------------------------------------------------------------------------------|----------------------------------------------------------------------------------------------------|----------------------------------------------------------------------------------------------------|----------------------------------------------------------------------------------------------------|---------------------------------------------------------------------------------------|--------------------------------------------|-----------------------|--|--|--|
| Soubor Úpravy<br>Zobrazit Historie Záložky<br>Nápověda<br>Nástroje                                                                                                    |                                                                                                    |                                                                                                    |                                                                                                    |                                                                                       |                                            |                       |  |  |  |
| C<br>Ж<br>俗                                                                                                    | https://virtlab.cs.vsb.cz/index.php?page=158sid=dfd1e2dcb0a9c3acfd060d65b0e84a4b                                                                                                    | ☆ -1                                                                                                    | $ G $ Google                                                                                                    | <b>ABP</b><br>₽                                                                       |                                            |                       |  |  |  |
| P Nejnavštěvovanější k Jak začít<br>Přehled zpráv<br>Virtlab<br>Web 2.0<br>Java                                                                                                    |                                                                                                    |                                                                                                    |                                                                                                    |                                                                                       |                                            |                       |  |  |  |
|                                                                                                    | Disable * & Cookies * El CSS * El Forms * III Images * 1 Information * Wiscellaneous * / Outline * * * Resize * / Tools * * View Source *                                                                     |                                                                                                    |                                                                                                    | Options *                                                                             |                                            | ✔ ◎<br>$\circledcirc$ |  |  |  |
|                                                                                                    |                                                                                                    |                                                                                                    |                                                                                                    |                                                                                       |                                            |                       |  |  |  |
| <b>/irtlab</b><br><b>OSTRAVA</b><br>Karel Zapletal<br>16:24:52<br>Hlavní<br>· hlavní stránka                                                                                                    | $\overline{\phantom{a}}$<br>Produkční<br>Určení:<br>$-\sqrt{3}e - \blacktriangledown$<br>Předmět:<br>-vše –<br>$\blacktriangledown$<br>Téma:<br>$\blacktriangledown$<br>$-\sqrt{3}e$ -<br>Obtížnost:<br>Vyber |                                                                                                    |                                                                                                    |                                                                                       |                                            |                       |  |  |  |
| · osobní údaje<br>· moje poznámky<br>· pošta                                                                                                    |                                                                                                    |                                                                                                    |                                                                                                    |                                                                                       |                                            |                       |  |  |  |
| Uživatelé<br>· Aktivní uživatelé<br>• procházení / editace<br>· nový uživatel<br>· vymazání uživatelů<br>· skupiny uživatelů<br>Úlohy<br>· aktivní úlohy<br>• editace                                           | <b>BGP task 1</b><br><b>BGP task 3</b><br>Default task 2<br>MPIM task 1<br>NAT task 1                                                                                                    | NS1 - Group objects ASA<br>NS1 - local AAA on ASA<br>NS1 - Local AAA on IOS<br>NS1 - Mitigate Layer 2 Attacks<br>NS1 - Routing Authentication | NS2 - S-T-S ASA CA<br>NS2 - S-T-S ASA pre<br>NS2 - S-T-S ASA, IOS pre RIP task 1<br>NS2 - S-T-S IOS - pre<br>NS2 - S-T-S VPN IOS CA<br>OSPF task 1 | <b>Redistribution task 1</b><br>Redistribution task 2<br>RIP task 4<br>RIP task 5     |                                            |                       |  |  |  |
| · nová úloha<br>· vymazání úloh<br>• kategorie / třídy<br>$•$ seznam                                                                                                    | NAT task 2<br>NS1 - 802.1x Port Authen.<br>NS1 - AAA-ASA, Radius, TACACS                                                                                                    | NS1 - SSH access thru AAA<br>NS1 - TCP/IP Services<br>NS2 - ASA Transp. FW                                                                    | OSPF task 2<br>OSPF task 4                                                                                                    | SPS úloha 1<br>SPS úloha 2<br>SPS úloha 3                                             |                                            |                       |  |  |  |
| Rezervace<br>• moje rezervace<br>· nová rezervace<br>· všechny rezervace v<br>systému<br>· zrušení rezervací<br>· Graf zátěže                                                                                   | NS1 - ACLs on ASA<br>NS1 - ASA security<br>NS1 - Authen, Proxy<br>NS1 - CBAC on IOS                                                                                                    | NS2 - Easy VPN svr ASA, SW cli PolicyRouting task 1<br>NS2 - EzVPN SWelient IOS<br>NS2 - GRE ov IPSec IOS<br>NS2 - IPS, IDS on Cisco ASA      | Projekt POS 0809/1<br>Projekt POS 0809/2<br>Projekt POS 0809/3                                                                                     | SPS úloha 4<br>Switches task 2<br>Trojúhelník z přepínačů<br>Trojúhelník ze směrovačů |                                            |                       |  |  |  |
| Soubory<br>• seznam / smazání /<br>stáhnutí<br>· nahrát nový<br>· aktualizovat soubor                                                                                                    | NS1 - configure NTP service<br>NS1 - Configure SSH<br>NS1 - Configure Syslog on IOS NS2 - RAS VPN HW d ASA                                                                                                    | NS2 - IPS, IDS on IOS router<br>NS2 - RAS HW d IOS                                                                                            | Projekt POS 0809/4<br>Projekt POS 0809/5<br>Projekt POS 0809/6                                                                                     | VLAN task 2                                                                           |                                            |                       |  |  |  |
| Podpůrné nástroje<br>· Přemapovávání<br>konfiguračních<br>souborů<br>• Validace XML<br>· Monitor serverů<br>· Import úlohy<br>· Odeslání e-mailu<br>• MOTD editor<br>· Editor hlavní stránky<br>• Transform XML |                                                                                                    |                                                                                                    |                                                                                                    |                                                                                       |                                            |                       |  |  |  |
| Napište nám                                                                                                    |                                                                                                    |                                                                                                    |                                                                                                    |                                                                                       |                                            |                       |  |  |  |
| Hotovo                                                                                                    |                                                                                                    |                                                                                                    |                                                                                                    | Apache/2.2.3 (<br>virtlab.cs.vsb.cz                                                   | $\ X\ $ $\circ$ $\ S\ $ is an GB<br>AS2852 |                       |  |  |  |

<span id="page-29-0"></span>Obrázek 5: Seznam úloh

Pomocí filtru si navolíme příslušnou kategorii, tím se nám zobrazí její úlohy. Po vybrání konkrétní úlohy po kliknutí na odkaz jejího krátkého názvu se zobrazí hlavní stránka úlohy (viz obrázek [6\)](#page-30-0).

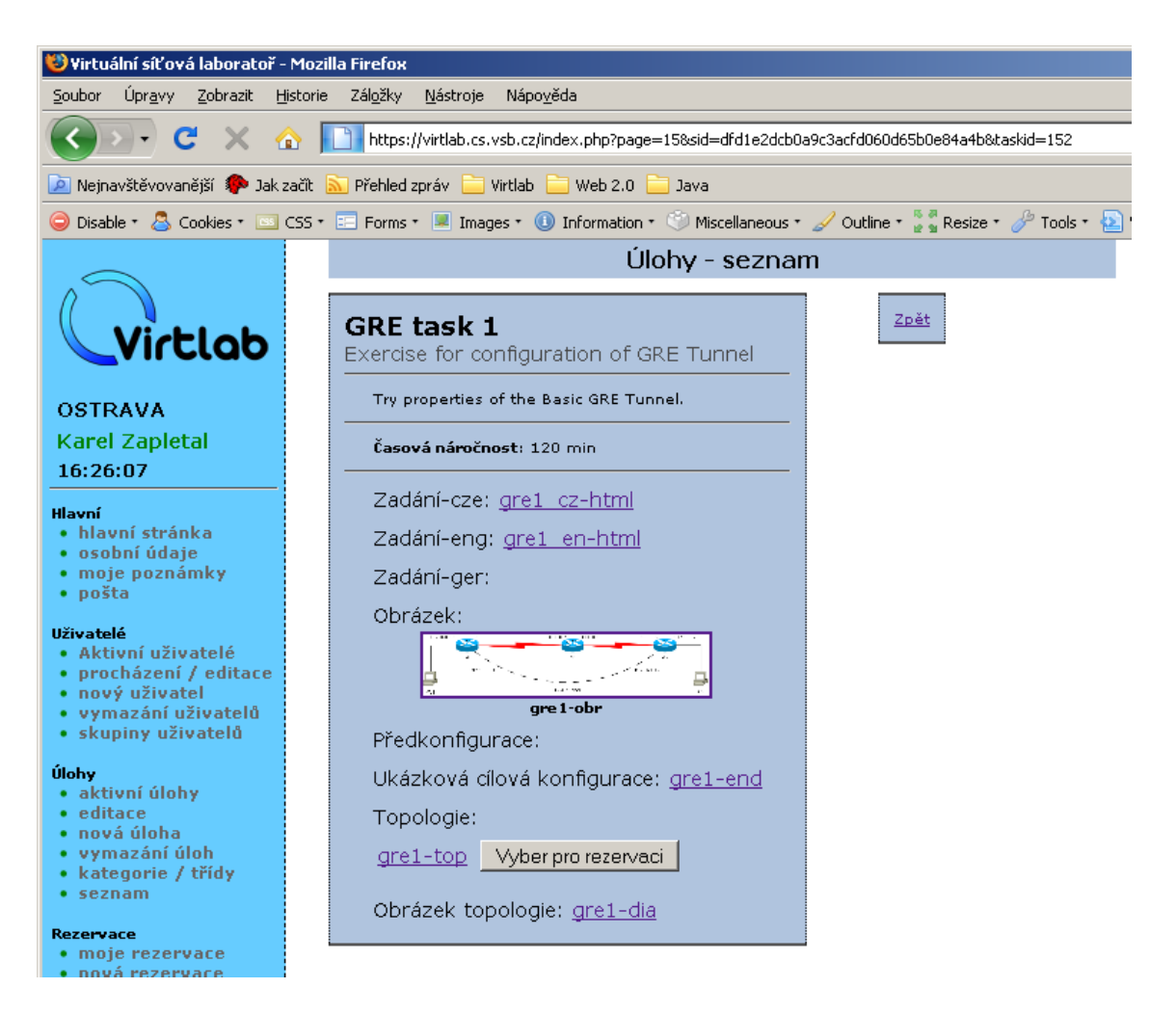

Obrázek 6: Stránka úlohy

<span id="page-30-0"></span>Tady si můžeme zkontrolovat vytvoření úlohy, použití nadpisů, popisku, náhled na statický obrázek PNG a také zde máme odkazy na všechny námi předem zadané soubory. Můžeme úlohu hned zkusit zarezervovat, vrátit se zpět na seznam úloh nebo v menu si zvolit jinou stránku.

Pokud potřebujeme změnit zadání úlohy využijeme k tomu v menu "Úlohy -> editace". Opět si pomocí filtru kategorií zobrazíme množinu úloh, které chceme. Systém nám nabízí tři možnosti editace, editace je podobná jako při vytváření nové úlohy, smazání úlohy (ne však souborů úlohy) nebo exportu úlohy nebo celé množiny do souboru TAR (viz obrázek [7\)](#page-31-0).

<span id="page-31-0"></span>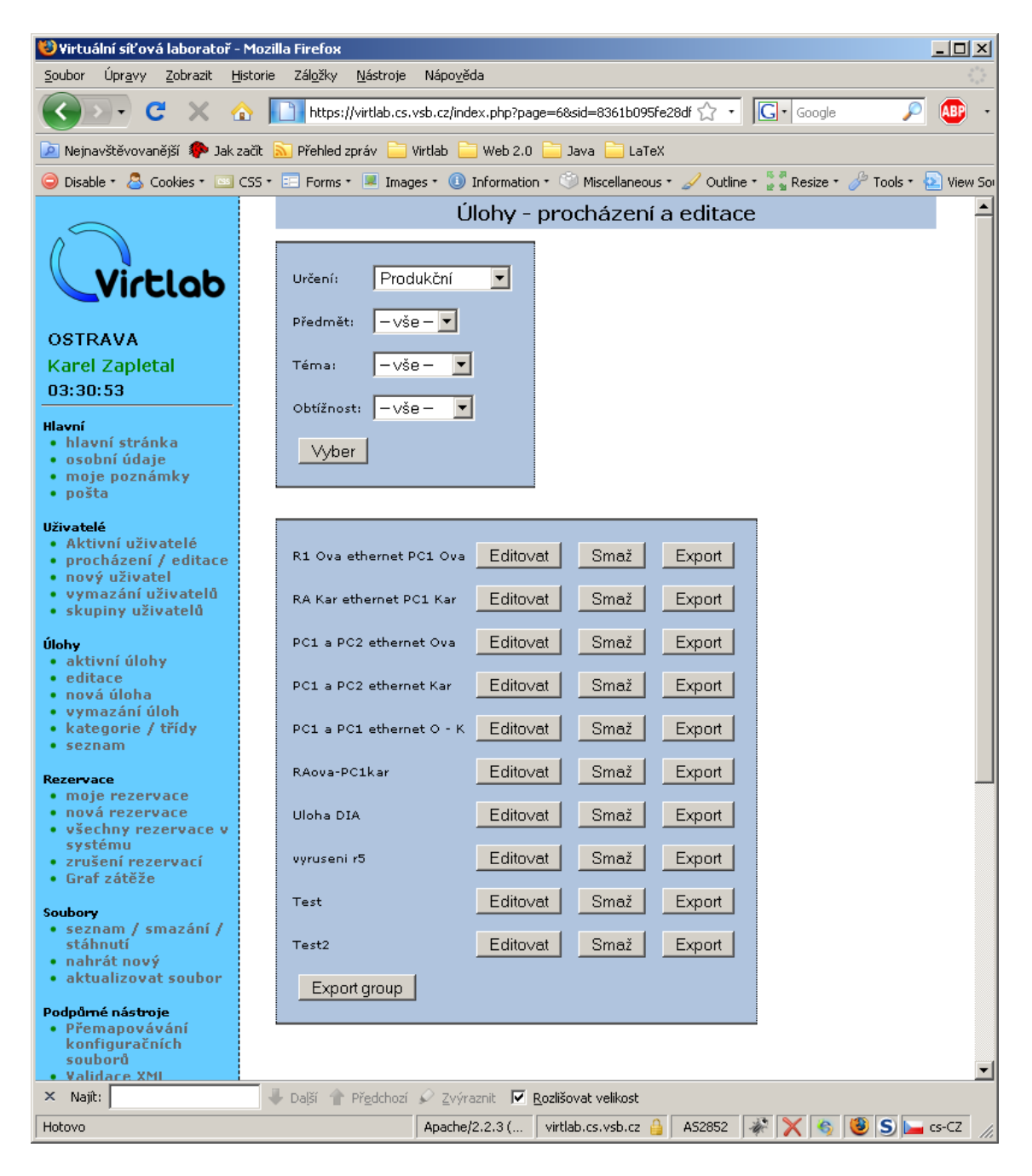

Obrázek 7: Stránka editace úloh

| Virtuální síťová laboratoř - Mozilla Firefox                                                                                                    |                                                                                                    |                            |                 |                            |                                           |                            |                                  |               |        | $ \Box$ $\times$           |                 |            |
|----------------------------------------------------------------------------------------------------|----------------------------------------------------------------------------------------------------|----------------------------|-----------------|----------------------------|-------------------------------------------|----------------------------|----------------------------------|---------------|--------|----------------------------|-----------------|------------|
| Úpravy<br>Zobrazit Historie Záložky<br>Nástroje Nápověda<br>Soubor                                                                                                   |                                                                                                    |                            |                 |                            |                                           |                            |                                  |               |        |                            |                 |            |
| https://virtlab.cs.vsb.cz/index.php?page=98sid=dfd1e2dcb0a9c3acfd060d65b0e84a4b<br><b>SOFT</b>                                                                       |                                                                                                    |                            |                 |                            |                                           |                            |                                  | ☆ - G- Google |        |                            | ₽               | <b>ABP</b> |
| P Nejnavštěvovanější <i>\$</i> p Jak začít<br>Přehled zpráv<br>Web 2.0<br>Java<br>Virtlab                                                                            |                                                                                                    |                            |                 |                            |                                           |                            |                                  |               |        |                            |                 |            |
| © Disable * & Cookies * El CSS * El Forms * ■ Images * © Information * © Miscellaneous * ⊿ Outline * * * Resize * ♪ Tools * <mark>△</mark> View Source * ♪ Options * |                                                                                                    |                            |                 |                            |                                           |                            |                                  |               |        |                            |                 |            |
| Virtual Netw                                                                                                    | EFT skripta                                                                                                    | Ra-Sheeba                  | Ra-Sheeba       |                            | MaZel - Reik <b>Maxwell All Reiki tým</b> | 3% Zasvěcení:              | Ra-Sheeba                        | Kineziologie, |        | Apache Con                 | Virtuál E       |            |
| Soubory - seznam, smazání a stáhnutí                                                                                                    |                                                                                                    |                            |                 |                            |                                           |                            |                                  |               |        |                            |                 |            |
| Virtlab                                                                                                    | Vyhledávání v souborech<br>Hledat                                                                                            |                            |                 |                            |                                           |                            |                                  |               |        |                            |                 |            |
| <b>OSTRAVA</b>                                                                                                    |                                                                                                    |                            |                 |                            |                                           |                            |                                  |               |        |                            |                 |            |
| 16:20:09                                                                                                    | <b>Karel Zapletal</b><br>Aktuální stránka: 1 - Stránky: 1 2 3 4 5 6 7 8 9 10 11 12 13 14 15 16 17 18<br>MIME typ<br>Uživatel |                            |                 |                            |                                           |                            |                                  |               |        |                            |                 |            |
|                                                                                                    | Identifikátor<br>souboru                                                                                                    | Typ                        | Velikost<br>(B) | Jméno souboru              | $\overline{\phantom{a}}$<br>  vše         | Vloženo<br>změněno         | $\blacksquare$<br>vše            |               |        |                            |                 |            |
| Hlavní<br>· hlavní stránka<br>· osobní údaje<br>· moje poznámky                                                                                                    | $\downarrow$<br>$\uparrow$                                                                                                   | $\uparrow$<br>$\downarrow$ | $\uparrow$      | $\uparrow$ $\downarrow$    | $T$ $\downarrow$                          | $\uparrow$<br>$\downarrow$ | $\uparrow$<br>$\downarrow$       |               |        | Zobrazit Stáhnout Vymazání | Aktualizovat    |            |
| · pošta                                                                                                    | A1028 ilustracni                                                                                                    | picture                    | 9348            | NS2-4.5.5b ASA-<br>en.html | text/html                                 | 05.03.2009<br>10:12        | sal059                           | zde           | zde    | Smaž                       | Aktualizovat    |            |
| <b>Uživatelé</b><br>· Aktivní uživatelé                                                                                                    | ad1_cz-html                                                                                                    | specification              | 8979            | htmlacl1_cz.html           | text/html                                 | 18.01.2009<br>22:47        | zap113                           | zde           | zde    | Smaž                       | Aktualizovat    |            |
| • procházení / editace<br>• nový uživatel                                                                                                    | ad1_en-html                                                                                                    | specification              | 8493            | html acl1_en.html          | text/html                                 | 18.01.2009<br>22:47        | zap113                           | zde           | zde    | Smaž                       | Aktualizovat    |            |
| · vymazání uživatelů<br>· skupiny uživatelů                                                                                                    | ad1-dia                                                                                                    | dia_picture                | 81488           | acll.dia                   | text/plain                                | 12.10.2008<br>22:48        | zap113                           | <u>zde</u>    | zde    | Smaž                       | Aktualizovat    |            |
| Úlohy                                                                                                    | acl1-end                                                                                                    |                            | 1303            | acll_end.txt               | text/plain                                | 12.10.2008<br>22:56        | zap113                           | zde           | zde    | Smaž                       | Aktualizovat    |            |
| · aktivní úlohy<br>• editace                                                                                                    | ad1-obr                                                                                                    | picture                    | 35252           | acl1.png                   | image/png                                 | 12.10.2008<br>22:48        | zap113                           | zde           | zde    | Smaž                       | Aktualizovat    |            |
| · nová úloha<br>• vymazání úloh                                                                                                    | ad1-top                                                                                                    | topology                   | 2075            | ac11.xml                   | text/xml                                  | 31.03.2009<br>20:18        | zap113                           | zde           | zde    | Smaž                       | Aktualizovat    |            |
| • kategorie / třídy                                                                                                    | ad2_cz-html                                                                                                    | specification              | 12742           | htmlac12 cz.html           | text/html                                 | 18.01.2009<br>23:11        | zap113                           | zde           | zde    | Smaž                       | Aktualizovat    |            |
| $•$ seznam                                                                                                    | ad2_en-html                                                                                                    | pecification               | 12616           | html ac12_en.html          | text/html                                 | 18.01.2009<br>23:13        | zap113                           | zde           | zde    | Smaž                       | Aktualizovat    |            |
| Rezervace<br>• moje rezervace                                                                                                    | ad2-dia                                                                                                    | dia_picture                | 39453           | ac12.dia                   | application/dia                           | 18.01.2009<br>23:14        | zap113                           | zde           | zde    | Smaž                       | Aktualizovat    |            |
| · nová rezervace<br>• všechny rezervace v                                                                                                    | ad2-end                                                                                                    | post_conf                  | 1303            | acl2 end.txt               | text/plain                                | 12.10.2008<br>22:53        | zap113                           | zde           | zde    | Smaž                       | Aktualizovat    |            |
| systému<br>• zrušení rezervací                                                                                                    | ad2-obr                                                                                                    | picture                    | 18582           | ac12.png                   | image/png                                 | 18.01.2009<br>23:14        | zap113                           | zde           | zde    | Smaž                       | Aktualizovat    |            |
| • Graf zátěže                                                                                                    | ad2-top                                                                                                    | topology                   | 1223            | ac12.xml                   | application/xml                           | 12.10.2008<br>22:53        | zap113                           | zde           | zde    | Smaž                       | Aktualizovat    |            |
| Soubory<br>• seznam / smazání /                                                                                                    | bqp1 cz-html                                                                                                    | pecification               | 7739            | htmlbgpl cs.html           | text/html                                 | 19.01.2009<br>22:43        | zap113                           | zde           | zde    | Smaž                       | Aktualizovat    |            |
| stáhnutí<br>• nahrát nový                                                                                                    | bqp1_en-html                                                                                                    | pecification               | 7540            | htmlbgpl en.html           | text/html                                 | 19.01.2009<br>22:44        | zap113                           | zde           | zde    | Smaž                       | Aktualizovat    |            |
| · aktualizovat soubor                                                                                                    | bgp1-dia                                                                                                    | dia_picture                | 58262           | bgp1.dia                   | application/dia                           | 30.12.2008<br>02:17        | zap113                           | zde           | zde    | Smaž                       | Aktualizovat    |            |
| Podpůrné nástroje<br>• Přemapovávání                                                                                                    | bgp1-end                                                                                                    | post_conf                  | 1303            | bgpl_end.txt               | text/plain                                | 12.10.2008                 | zap113                           | zde           | zde    | Smaž                       | Aktualizovat    |            |
| konfiguračních<br>souborů                                                                                                    | bgp1-obr                                                                                                    | picture                    | 39570           | bgpl.png                   | image/png                                 | 22:29<br>30.12.2008        | zap113                           | zde           | zde    | Smaž                       | Aktualizovat    |            |
| • Validace XML<br>· Monitor serverå                                                                                                    | bgp1-top                                                                                                    | topology                   | 961             | bgp1.xml                   | application/xml                           | 02:50<br>12.10.2008        | $z$ ap113                        | zde           | zde    | Smaž                       | Aktualizovat    |            |
| · Import úlohy<br>· Odeslání e-mailu                                                                                                    | bgp2_cz-html                                                                                                    | specification              | 8317            | htmlbgp2_cs.html           | text/html                                 | 22:29<br>30.12.2008        | zap113                           | zde           | zde    | Smaž                       | Aktualizovat    |            |
| • MOTD editor                                                                                                    | bgp2_en-html                                                                                                    | specification              | 8322            | htmlbgp2_en.html           | text/html                                 | 03:06<br>30.12.2008        | zap113                           | zde           | zde    | Smaž                       | Aktualizovat    |            |
| • Editor hlavní stránky<br>• Transform XML                                                                                                    | <b>Kandedin</b>                                                                                                    | Also indebturn             | 70200           | Kand, Alla                 | annliamtian/dia                           | 03:07<br>30.12.2008        | 7.7112                           |               |        | $Q_{max}$                  | Abhralizmust II |            |
| Hotovo                                                                                                    |                                                                                                    |                            |                 |                            |                                           |                            | Apache/2.2.3 ( virtlab.cs.vsb.cz |               | AS2852 | $* \times$                 | S SH en-GB      |            |

<span id="page-32-0"></span>Obrázek 8: Stránka seznam souborů

Pro práci se soubory nám slouží sekce v menu Soubory. V "Soubory -> seznam / smazání / stáhnutí " máme přehled o všech souborech nahraných do databáze Virtlabu. Při problémech se soubory se zde můžeme podívat na jednotlivé soubory na jejich identifikátor ve Virtlabu, velikost, typ, MIME typ, kdy byl soubor vložen nebo změněn, kým byl nahrán, soubor si můžeme prohlédnout, soubor můžeme uložit na disk, aktualizovat nebo jej smazat. Na stránce můžeme využít vyhledávání souborů a filtrování (viz obrázek [8\)](#page-32-0).

Pokud potřebujeme zvlášť vložit soubor, slouží k tomu účelu stránka "Soubory -> nahrát nový". Zde vyplníme typ souboru, zda-li se jedná o zadání, statický obrázek, DIA obrázek, logickou topologii, předkonfiguraci nebo konečnou konfiguraci. Ručně zadáme identifikátor souboru, musí být jedinečný, doporučení je volit jej podle druhu souboru a bez použití mezer. Vybrat samotný soubor z disku, který chceme nahrát.

#### 3.2.2 Ručně

Úlohy pro IS Virtlab si můžeme připravit samostatně bez IS Virtlab a v režimu offline, kdy nejsme připojeni k počítačové síťi a Internetu. A to tak, že si připravíme jednotlivé soubory pro naši úlohu, které budeme chtít zahrnout do úlohy. Nyní budeme potřebovat dokument task.xml (viz následující oddíl [3.2.2.1\)](#page-33-1), ve kterém popíšeme úlohu: její krátký název, dlouhý název, časovou náročnost, jednoduchý textový popis. Nadále pomocí jednotlivých elementů budeme popisovat dané soubory, které chceme do úlohy zahrnout (viz ukázka souboru [22\)](#page-33-0). Před přípravou pro nahrání do IS Virtlab provedeme koneč-nou validaci všech XML dokumentů (viz sekce [2.1.2\)](#page-11-2). Pak soubory zkomprimujeme do archívu typu: TAR, TAR+GZ nebo TAR+BZ2. Nyní, jakmile máme připraveny archívy, můžeme je nahrát do IS Virtlab (viz sekce [3.2.2.2\)](#page-34-1).

<span id="page-33-1"></span>**3.2.2.1 Task XML** Je dokument XML s názvem "task.xml" sloužící pro namapování jednotlivých souborů úlohy při nahrání úlohy z komprimovaného TAR archívu. Je spe-cifikován schématem RELAX NG "taskupload.rng" (viz příloha [26](#page-50-0) na straně [45\)](#page-50-0). Slouží k popisu struktury dané úlohy.

```
<?xml version="1.0" encoding="UTF−8" ?>
<task name="GRE_task_1" time="120">
   <longname>Exercise for configuration of GRE Tunnel</longname>
   <description>Try properties of the Basic GRE Tunnel.</description>
   <specification>
       <file name="gre1 cz−html" filepath="description/htmlgre1 cz.html" lang="cze" exists="no" /
            >
       <file name="gre1 en−html" filepath="description/htmlgre1 en.html" lang="eng" exists="no"
            />
   </specification>
   <picture><file name="gre1−obr" filepath="pictures/gre1.png" exists="no" />
   </picture><pre conf></pre_conf><post_conf><file name="gre1−end" filepath="endconf/gre1 end.txt" exists="no" />
   </post_conf><topology>
       <file name="gre1−top" filepath="topology/gre1.xml" exists="no" />
   </topology>
   <dia picture>
       <file name="gre1−dia" filepath="pictures/gre1.dia" exists="no" />
   </dia_picture>\langletask>
```
#### Výpis 22: Ukázka task.xml

<span id="page-34-1"></span>**3.2.2.2** Vložení úlohy Vložení úlohy do IS Virtlab provádíme přes web GUI IS Virtlab, sekci Podpůrné nástroje - Import úlohy. Do IS Virtlab se nahrávají zkomprimované archívy typu: TAR, TAR+GZ a TAR+BZ2.

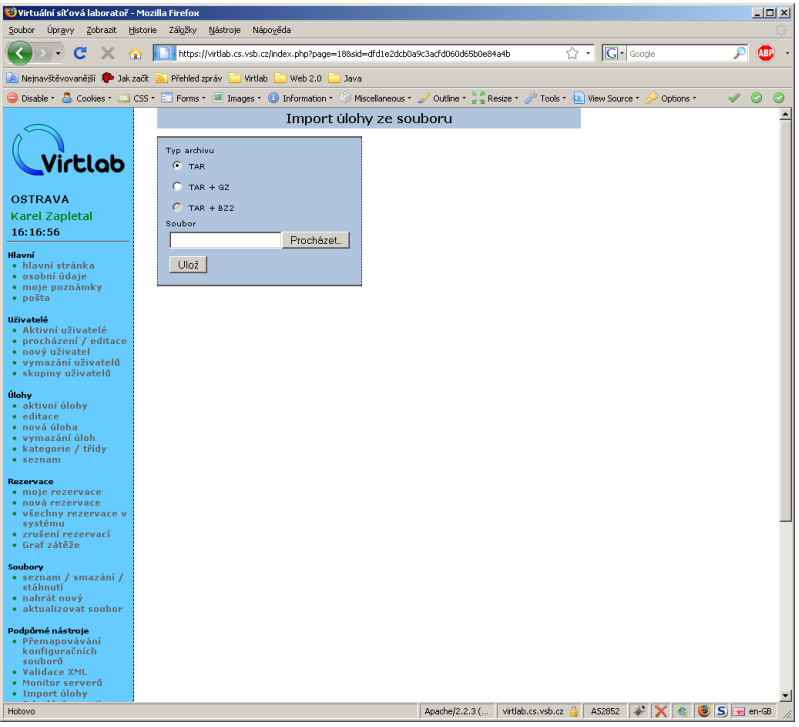

<span id="page-34-0"></span>Obrázek 9: Vložení úlohy do IS Virtlab

## <span id="page-35-0"></span>4 Závěr

Práce na implementaci souboru úloh vyvinutém na Regionální akademii Cisco Networking Academy Program do systému Virtlab byla zajímavá a poskytla mi mnoho příležitostí k rozšíření znalostí získaných studiem. Seznámil jsem se se souborem úloh, formátem jejich vkládání do IS Virtlab a zpracoval řešení jejich implementace. Toto zpracování umožní praktické využití uživatelům při výuce a zkoušení znalostí z oboru počítačových sítí.

Karel Zapletal

#### <span id="page-36-0"></span>**5 Literatura**

- [1] HUCABY, David, MCQUERRY, Steve. *Konfigurace smeˇrovacˇu˚ Cisco*. [Brno], Computer Press 2004. 632 s. ISBN 80-722-6951-8
- [2] PUNŽMANOVÁ, Rita. *TCP/IP v kostce*. [České Budějovice] 1. vydání, Kopp 2004. 608 s. ISBN 80-7232-236-2
- [3] FIALA, Jan. *PSPad* [počítačový program, online]. Ver. 4.5.3 for Windows. [Plzeň], 2007 [cit. 2008-05-12]. URL: <http://www.pspad.com/cz/>. Freeware.
- [4] Bradbury Software, LLC. *TopStyle Lite* [počítačový program, online]. Lite Ver. 3.5 for Windows. 2006 [cit. 2009-04-02]. URL: <http://www.newsgator.com/individuals/topstyle>. Freeware.
- [5] KÜNG, Stefan, ONKEN, Lübbe. *TortoiseSVN* [počítačový program, online]. Ver. 1.6.0 for Windows. 2009 [cit. 2009-03-29]. URL: <http://tortoisesvn.net/>. Freeware.
- <span id="page-36-6"></span>[6] Larsson, Alexander. *DIA* [počítačový program, online]. Ver. 0.96.1 for Windows, Linux. 2006 [cit. 2008-08-17]. URL:  $\langle$ http://projects.gnome.org/dia/ $>$ . Freeware.
- <span id="page-36-3"></span>[7] Gerald Schmidt. *XML Copy Editor* [počítačový program, online]. Ver. 1.2.0 for Windows, Linux. 2008 [cit. 2008-08-14]. URL: <http://xml-copyeditor.sourceforge.net/>. Free software released under the GNU GPL.
- <span id="page-36-4"></span>[8] W3 Consortium. *XHTMLTM 1.0 The Extensible HyperText Markup Language (Second Edition)* [online]. W3C Recommendation 26 January 2000, revised 1 August 2002 [cit. 2009-04-12]. URL: <http://www.w3.org/TR/xhtml1>.
- [9] W3 Consortium. *XHTML Tutorial* [online]. [cit. 2009-04-10]. URL: <http://www.w3schools.com/xhtml>.
- <span id="page-36-1"></span>[10] W3 Consortium. *Extensible Markup Language (XML)* [online]. Version 1.0 (Fifth Edition). W3C Recommendation 26 November 2008 [cit. 2009-04-12]. URL:  $\langle \text{http://www.w3.org/TR/xml/}\rangle.$
- <span id="page-36-2"></span>[11] W3 Consortium. *Extensible Markup Language (XML)* [online]. Version 1.0. W3C Recommendation 10-February-1998 [cit. 2009-04-12]. URL: <http://www.w3.org/TR/1998/REC-xml-19980210>.
- [12] W3 Consortium. *XML Tutorial* [online]. [cit. 2009-04-13]. URL: <http://www.w3schools.com/xml>.
- <span id="page-36-5"></span>[13] W3 Consortium. *Cascading Style Sheets Level 2 Revision 1 (CSS 2.1) Specification* [online]. W3C Candidate Recommendation 19 July 2007 [cit. 2009-04-18]. URL:  $\langle \text{http://www.w3.org/TR/CSS21}>.$
- [14] W3 Consortium. *CSS Tutorial* [online]. [cit. 2009-04-14]. URL: <http://www.w3schools.com/css>.
- [15] W3 Consortium. *Full Web Building Tutorials* [online]. [cit. 2009-04-20]. URL: <http://www.w3schools.com>.
- [16] jakpsatweb.cz. *Css referenční příručka* [online]. [cit. 2009-04-18]. URL: <http://www.jakpsatweb.cz/css>.
- [17] Interval.cz. *Interval weobvý portál věnovaný programování*, [online]. [cit. 2008-08-18]. URL: <http://interval.cz>.
- <span id="page-37-1"></span>[18] OASIS. *RELAX NG Specification* [online]. Committee Specification 3 December 2001 [cit. 2009-04-18]. URL: <http://www.oasis-open.org/committees/relax-ng/spec-20011203.html>.
- <span id="page-37-2"></span>[19] ISO/IEC. *ISO/IEC 19757-2 Information technology — Document Schema Definition Language (DSDL) — Part 2: Regular-grammar-based validation — RELAX NG* [online]. [Geneva]:ISO copyright office. First edition 2003-12-01 [cit. 2009-04-18]. 34 stránek. Reference number ISO/IEC 19757-2:2003(E). URL: <http://www.iso.org>.
- [20] Anders Möller, BRICS. *Document Structure Description 2.0* [online]. December 2002. Minor updates March and September 2005 [cit. 2009-04-22]. URL: <http://www.brics.dk/DSD/dsd2.html>.
- [21] Virtlab. *Virtlab, webový portál distribuovaného virtlabu v lokalitě Ostrava* [online]. [cit. 2009-05-05] URL: <https://virtlab.cs.vsb.cz>.
- <span id="page-37-0"></span>[22] Virtlab. *Media Wiki IS Virtlab* [online]. [cit. 2009-04-12] URL: <http://www.cs.vsb.cz/vl-wiki>.
- [23] Oetiker, Tobias. *Ne prˇı´lisˇ strucˇny´ u´ vod do syste´mu LATEX*2<sup>ε</sup>  *Neboli LATEX*2<sup>e</sup> *v 73 minuta´ch*. Verze 2.2-Beta. 1996. Verze překladu CZ-0.9-Beta 1998. [cit. 2009-05-06]

## <span id="page-38-0"></span>**A** Ukázka xhtml zadání úlohy

```
<?xml version='1.0' encoding='utf−8'?>
<!DOCTYPE html PUBLIC "−//W3C//DTD XHTML 1.0 Strict//EN"
   " http :// www.w3.org/TR/xhtml1/DTD/xhtml1−strict.dtd">
<html xmlns='http://www.w3.org/1999/xhtml' xml:lang='en' lang='en'>
<head>
  <!−− ENCODING /−−>
    <meta http−equiv="Content−Type" content="text/html; charset=utf−8" />
    <meta http−equiv="Content−Language" content="en" />
  <!−− ENCODING end /−−>
  <!−− CASCADING STYLE SHEETS /−−>
     <!−− EXTERNAL STYLE /−−>
     <link rel="stylesheet" type="text/css" href="task style .css" />
 <!−− CASCADING STYLE SHEETS − end /−−>
  <!−− TITLE /−−>
   <title>GRE task 1 − GRE tunnel</title>
 <!−− TITLE end /−−>
</head>
<body>
<!−− WRAPPER /−−>
<div id="wrapper">
 <div id=" title ">
   Title : GRE task 1 – GRE tunnel
 </div>
 <div id="goal">
   <h1>Goal:</h1>
     <p>
       Configure exhibit network.
       Configure GRE tunnel.
       Routers will use routing protocol EIGRP.
     </p></div>
 <div id="time">
   <h1>Required Time: 120 minutes</h1>
 </div>
 <div id="teoback">
   <h1>Theoretical Background:</h1>
     Theoretical introduction into EIGRP:
     <ul>
       <li><a href="http://en.wikipedia.org/wiki /EIGRP"> EIGRP − en.wikipedia.org</a></li>
       <li><a href="http://www.cisco.com/en/US/docs/internetworking/technology/handbook/
           Enhanced IGRP.html"> EIGRP Technology Handbook − Cisco.com</a></li>
       <li><a href="http://www.cisco.com/en/US/docs/internetworking/technology/handbook/
           IGRP.html"> IGRP Technology Handbook − Cisco.com</a></li>
       <li><a href="http://www.firewall.cx/igrp .php"> IGRP − firewall.cx</a></li>
```

```
<li><a href="http://www.firewall.cx/eigrp.php"> EIGRP − firewall.cx</a></li>
     <li><a href="http://www.samuraj−cz.com/clanky/administrace/tcpip−routing−smerovani/"
         > Smerování – samuraj–cz.com</a></li>
   </ul>
   EIGRP configuration and command reference:
   <ul>
     <li><a href="http://www.cisco.com/en/US/docs/ios/iproute/configuration/guide/
         irp cfg eigrp ps6441 TSD Products Configuration Guide Chapter.html"> EIGRP
         Configuration guide IOS 12.4T − Cisco.com</a></li>
     <li><a href="http://www.cisco.com/en/US/docs/ios/iproute/command/reference/irp book.
         html"> Routing Command reference IOS 12.4 and 12.4T − Cisco.com</a></li>
   </ul>
</div>
<div id="topology">
 <h1>Topology:</h1>
 <img src="download.php?file=gre1−obr" alt="Topology GRE task 1" title="Topology GRE
     task1" />
</div>
 <div id="optionaltable">
 <h1>Table:</h1>
 PVC on Frame Relay switch RG are configured this:
 <table summary="PVC_on_Frame_Relay_switch_RG_are_configured_this:">
   <caption>Table for PVC in RG:</caption>
   <thead>
     <tr>
       <th>Interface</th>
       <th>DLCI</th>
       <th>Interface</th>
       <th>DLCI</th>
     >/tr\sim</thead>
   <tbody>
     <tr>
       <td>i1/0</td>
       <td>100</td>
       <td>i1/1</td>
       <td>101</td>
     </tr>
     <tr>
       <td>i1/0</td>
       <td>200</td>
       <td>i1/2</td>
       <td>201</td>
     </tr>
     <tr>
       <td>i1/0</td>
       <td>300</td>
       <td>i1/3</td>
       <td>301</td>
     </tr>
   </tbody>
```

```
</table>
</div>
<div id="config">
 <h1>Configuration:</h1>
 <br /<code>
  Router(config)# key chain jméno <span>; line comment</span><br />
  <a></a>Router(config−keychain)# key 1<br />
  <a></a><a></a>Router(config−keychain−key)# key−string heslo<span> comment</
      span><br />
  <a></a><a></a><a></a>Router(config)# Int s1<br />
  <a></a><a></a><a></a><a></a>Router(config−if)# Ip rip authentication
  key–chain jméno<br />
  <a></a><a></a><a></a><a></a><a></a>Router(config−if)# Ip rip authentication
  mode md5<br />
 </code>
 <br />
 <div class="code">
   Router(config)# #ra:Jezek1# <span>; line comment</span><br />
     <div>
      Router(config−if)# ip address 10.0.0.1 255.0.0.0<br />
       <div>
      Router(config−if)# bandwidth 128<br />
       <div>
        Router(config−router)# no auto−summary<br />
        <div>
           Router(config−router)# network 10.0.0.0<br />
           <div>
             Router(config−router)# network 10.0.0.0<br />
          </div>
        </div>
      </div>
     </div>
   </div>
 </div>
 <br /Verify the function by commands:
 <div class="code">
   Router# sh int tunnel 0<br />
   Router# sh ip route<br />
 </div>
</div>
<div id="test">
 <h1>Function test:</h1>
 <div class="code">
   Router# sh ip protocols<br />
   Router# sh int tunnel 0<br />
   Router# sh ip route<br />
   Router# sh ip route eigrp<br />
```

```
Router# sh ip eigrp neighbors <br />
     Router# sh ip eigrp topology <br />
     Router# sh ip eigrp interface [type number]<br />
     Router# sh ip eigrp traffic <br />
     Router# ping<br />
     Router# trace<br />
   </div>
 </div>
</div>
<!−− WRAPPER end /−−>
</body>
</html>
```
Výpis 23: Ukázka zadání úlohy ve formátu xhtml

## <span id="page-42-0"></span>**B** CSS styl úloh

```
/∗ Last update:2008 08 18 by Karel Zapletal
∗
/
body
{
   font
−family: Verdana, Geneva, Arial, Helvetica, sans
−serif;
   font
−size: 12px;
   text
−align: center;
   background
−color: #FFFFFF;
}/∗ Obal stra´nky
∗
/
#wrapper
{
  padding: 0px 0px 0px 0px;
   background
−color: #FFFFFF;
/∗ #CEFFAF
∗
/
   /∗border: 1px ridge #A7CC8F;
∗
/
   position : relative ;
  margin: auto;
  width: 900px;
   color: #111111;
   text
−align: justify ;
}/∗ Struktura uloh
∗
/
/∗ Caption class
∗
/
div.caption
{
   text
−align: left ;
   font
−size: 14px;
   font
−weight: bold;
   font
−style: italic ;
   color: #336667;
   margin: 0px 0px 0px -20px;
  padding: 0px 0px 6px 0px;
}/∗ Title
∗
/
div# title
{
   font
−family: Arial ;
   font-size: 16px;
   font
−weight: bold;
   /∗background−color: #F6FFBF;
∗
/
   color: #336667;
   margin–left: 5px;
  padding: 18px 0px 12px 0px;
}/∗ Goal
∗
/
div#goal
{
   border
−bottom: 1px black dotted;
  margin: 5px;
  padding: 12px 0px 6px 20px;
}/∗ Required Time
∗
/
div#time
{
   border
−bottom: 1px black dotted;
  margin: 5px;
```

```
padding: 12px 0px 6px 20px;
}/∗ Theoretical Background
∗
/
div#teoback
{
   border
−bottom: 1px black dotted;
  margin: 5px;
  padding: 12px 0px 6px 20px;
}
div#teoback ul li
{
    list
−style
−type: none;
}/∗ Topology
∗
/
div#topology
{
   border
−bottom: 1px black dotted;
   text
−align: center;
  margin: 5px;
  padding: 12px 0px 6px 20px;
}
div#topology img
{
   /∗border: 1px ridge #A7CC8F;
∗
/
   margin: 5px 0px 0px -20px;
  padding: 12px 0px 6px 20px;
}/∗ Optional Tables
∗
/
div#optionaltable
{
   border
−bottom: 1px black dotted;
   text
−align: center;
  margin: 5px;
  padding: 12px 0px 6px 20px;
}
div#optionaltable table
{
  border: 1px #AAAAAA solid;
}
div#optionaltable table tr
{
}
div#optionaltable table th
{
  border: 1px #AAAAAA solid;
   background
−color: #DDDDDD;
  padding: 7px;
   text
−align: center;
}
div#optionaltable table td
{
  border: 1px #AAAAAA solid;
  padding: 7px;
   text
−align: left ;
}/∗ Configuration
∗
/
div#config
{
   border
−bottom: 1px black dotted;
  margin: 5px;
  padding: 12px 0px 6px 20px;
}/∗ Function Test
∗
/
```

```
div#test
{
   border
−bottom: 1px black dotted;
  margin: 5px;
  padding: 12px 0px 6px 20px;
}/∗ Optional Tasks
∗
/
div#optional
{
   border
−bottom: 1px black dotted;
  margin: 5px;
  padding: 12px 0px 6px 20px;
}
div#goal h1
{
   text
−align: left ;
   font
−size: 14px;
   font
−weight: bold;
   font
−style: italic ;
   color: #336667;
   margin: 0px 0px 0px -20px;
  padding: 0px 0px 6px 0px;
}
div#time h1
{
   text
−align: left ;
   font
−size: 14px;
   font
−weight: bold;
   font
−style: italic ;
   color: #336667;
   margin: 0px 0px 0px -20px;
  padding: 0px 0px 6px 0px;
}
div#teoback h1
{
   text
−align: left ;
   font-size: 14px;
   font
−weight: bold;
   font
−style: italic ;
  color: #336667;
   margin: 0px 0px 0px -20px;
  padding: 0px 0px 6px 0px;
}
div#topology h1
{
   text
−align: left ;
   font-size: 14px;
   font
−weight: bold;
   font
−style: italic ;
   color: #336667;
   margin: 0px 0px 0px -20px;
  padding: 0px 0px 6px 0px;
}
div#optionaltable h1
{
   text
−align: left ;
   font-size: 14px;
   font
−weight: bold;
   font
−style: italic ;
   color: #336667;
   margin: 0px 0px 0px -20px;
```

```
padding: 0px 0px 6px 0px;
}
div#config h1
{
   text
−align: left ;
   font–size: 14px;
   font
−weight: bold;
   font
−style: italic ;
   color: #336667;
   margin: 0px 0px 0px -20px;
  padding: 0px 0px 6px 0px;
}
div#test h1
{
   text
−align: left ;
   font
−size: 14px;
   font
−weight: bold;
   font
−style: italic ;
   color: #336667;
   margin: 0px 0px 0px -20px;
  padding: 0px 0px 6px 0px;
}
div#optional h1
{
   text
−align: left ;
   font
−size: 14px;
   font
−weight: bold;
   font
−style: italic ;
  color: #336667;
   margin: 0px 0px 0px -20px;
  padding: 0px 0px 6px 0px;
}/∗ Struktura uloh END
∗
/
/∗ Code
∗
/
div.code
{
   font-family: "Courier<sub>-</sub>New", Courier, monospace;
   /∗color: Yellow;
∗
/
   background-color: #F1F1F1;
  border: 1px dashed;
  width: 700px;
  padding: 10px 5px 10px 20px;
  margin: 5px 0px 5px 20px;
}
div.code span
{
   font
−family: Verdana, Geneva, Arial, Helvetica, sans
−serif;
   font
−style: italic ;
}
div.code div
{
  padding: 0px 0px 0px 0px;
  margin: 0px 0px 0px 20px;
}
div.code ul
{
    list
−style
−type: none;
   margin–left: –20px;
}
div.code ul li
{
```

```
list −style−type: none;
}
/∗ Code END ∗/
/∗ Link ∗/
a:before {
   content: "Link:";
}
a {
   text−decoration: none;
   color: #336667;
}
/∗ Link END ∗/
/∗ tag code ∗/
code {
   font−family: "Courier New", Courier, monospace;
   background−color: #F1F1F1;
  border: 1px dashed;
  width: 700px;
   padding: 10px 5px 10px 20px;
  margin: 5px 0px 5px 20px;
  display: block;
}
code span{
   font−family: Verdana, Geneva, Arial, Helvetica, sans−serif;
   font−style: italic ;
}
code object {
   padding: 0px 0px 0px 0px;
   margin: 0px 0px 0px 20px;
}
code a:before {
   content: "";
}
code a {
   text−decoration: none;
   color: #000000;
   padding: 0px 0px 0px 0px;
   margin: 0px 0px 0px 20px;
}
/∗ tag code END ∗/
```
Výpis 24: CSS styl úloh

## <span id="page-47-0"></span>**C Pouzˇita´ RELAX NG sche´mata**

```
<?xml version="1.0" encoding="UTF−8"?>
```

```
<!−− RELAX NG schema pro topologii ulohy −−>
<grammar xmlns="http://relaxng.org/ns/structure/1.0"
        xmlns:html="http: // www.w3.org/1999/xhtml"
        datatypeLibrary="http: // www.w3.org/2001/XMLSchema−datatypes">
 <start>
   <!−− zacatek popisu topologie −−>
   <element name="virtual topology">
     <zeroOrMore>
       <!−− linka v grafu topologie ulohy −−>
      <element name="edge">
          <!−− technologie linky −−>
         <attribute name="technology">
           <choice>
             <value>serial</value>
             <value>ethernet</value>
           </choice>
         \langle attribute ><!−− zvolene jmeno −−>
         <attribute name="name">
           <data type="string">\alpha <param name="minLength">1\alpha /param>
              <param name="maxLength">100</param>
            </data>
          \langle attribute ><!−− v pripade ethernetu se jeste specifikuje jeho typ −−>
         <optional>
           <attribute name="ether_type">
             <choice>
              <value>legacy</value>
               <value>fast</value>
               <value>gigabit</value>
             </choice>
           \langleattribute></optional>
        <!−− vrchol v grafu site − kazda linka spojuje dve zarizeni −−>
         <element name="vertex">
            <attribute name="name">
              <data type="IDREF">
                  \alpha < param name="minLength">1\alpha / param>
                  <param name="maxLength">100</param>
                \langledata>\langle attribute >\langleempty\rangle
```

```
</element>
```

```
<!−− druhy vrchol = druhe zarizeni, ktere linka spojuje −−>
   <element name="vertex">
      <attribute name="name">
       <data type="IDREF">
         <param name="minLength">1</param>
           <param name="maxLength">100</param>
         \langledata>\langle attribute ><empty/>\langleelement\rangle<!−− dalsi informace o lince − nepovinne −−>
   <optional>
     <element name="min bps">
       <data type="decimal">
        <param name="minInclusive">1</param>
         <param name="maxExclusive">100000000000</param>
       </data></element></optional>
    <zeroOrMore>
    <element name="edge feature">
      <data type="string">
       <param name="minLength">0</param>
       <param name="maxLength">100</param>
     </data></element>
    </zeroOrMore>
</element>
<!−− konec popisu linky −−>
</zeroOrMore>
<!−− Nasleduje detailni popis jednotlivych zarizeni v siti −−>
```

```
<zeroOrMore>
```

```
<element name="vertex_detail">
```

```
<!−− Typ zarizeni −−>
<attribute name="type">
 <choice>
   <value>router</value>
   <value>switch</value>
   <value>firewall</value>
   <value>pc</value>
  <value>special</value>
  <value>connector</value>
  <value>honeypot</value>
 \langlechoice>\langle attribute >
```

```
<!−− nazev zarizeni − "logicky" −−>
<attribute name="name">
```

```
<data type="ID">
         \leqparam name="minLength">1\leq/param>
          <param name="maxLength">100</param>
        \langledata>\langle attribute ><!−− nepovinna informace o prˇı´stupnosti laboratorniho prvku −−>
   <optional>
    <attribute name="accessible">
      <choice>
        <value>yes</value>
        <value>no</value>
      </choice>
    \langle attribute ></optional>
     <!−− nepovinna informace o platforme −−>
      <optional>
       <element name="poss platforms">
         <oneOrMore>
          <element name="platform">
           <data type="string">
             <param name="minLength">1</param>
             <param name="maxLength">100</param>
           \overline{\mathcal{L}} /data\overline{\mathcal{L}}</element>
         </oneOrMore>
       \langleelement\rangle</optional>
      <!−− verze operacniho systemu −−>
      <optional>
        <element name="os">
           <data type="string">
             <param name="minLength">1</param>
             <param name="maxLength">100</param>
           </data>
        </element>
      </optional>
      <!−− dalsi rysy zarizeni −−>
      <zeroOrMore>
       <element name="vertex_feature">
           <data type="string">
             <param name="minLength">1</param>
             <param name="maxLength">100</param>
           </data>
       </element>
      </zeroOrMore>
  </element>
  <!−− konec popisu jednoho konkretniho zarizeni −−>
 </zeroOrMore>
</element>
```
<!−− *konec popisu* "virtual topology" −−>

 $\langle$ start $>$ 

```
<!−− konec RELAX NG schematu −−>
</grammar>
```
Výpis 25: Schéma topology.rng

```
<?xml version="1.0" encoding="UTF−8"?>
<!−− RELAX NG schema pro popis ulohy −−>
<grammar xmlns="http://relaxng.org/ns/structure/1.0"
        xmlns:html="http: // www.w3.org/1999/xhtml"
       datatypeLibrary="http: // www.w3.org/2001/XMLSchema−datatypes">
 <start>
   <!−− zacatek −−>
   <element name="task">
     <!−− atribut "name" −−>
    <attribute name="name">
      <data type="string"><param name="minLength">1</param>
        <param name="maxLength">35</param>
      </data>
    </ attribute><!−− nepovinny atribut "time" −−>
     <optional>
      <attribute name="time">
        <data type="decimal">
          <param name="minInclusive">0</param>
          <param name="maxExclusive">10000000</param>
        </data></ attribute></optional>
    <!−− Element popisujı´cı´ jme´no v dlouhe´m forma´tu −−>
    <element name="longname">
        <data type="string">
          <param name="minLength">1</param>
          <param name="maxLength">150</param>
        </data>
    </element>
    <!−− Element pro popis −−>
    <element name="description">
        <data type="string">\alpha <param name="minLength">1\alpha /param>
          <param name="maxLength">250</param>
        \langledata></element>
```

```
<!−− Popis zadani −−>
<element name="specification">
   <zeroOrMore>
     \langleref name="file" /\rangle</zeroOrMore>
 </element>
<!−− Popis obrazku −−>
<element name="picture">
 <optional>
   \zeta ref name="file" />
</optional>
</element>
<!−− Popis preconf −−>
<element name="pre_conf">
  <optional>
   <ref name="file" /></optional>
 </element>
<!−− Popis postconf −−>
<element name="post_conf">
<optional>
   \zeta ref name="file" />
  </optional>
</element>
<!−− Popis topology −−>
<element name="topology">
 <optional>
   \zeta ref name="file" />
</optional>
</element>
<!−− Popis dia obrazku −−>
<element name="dia_picture">
 <optional>
   <ref name="file" /></optional>
</element>
\langleelement\rangle
```

```
\langlestart><!−− konec hlavni casti −−>
```
<!−− *nasleduje definice pouzitych elementu a atributu* −−>

<!−− *Definice elementu* "file"*. Na definici se odkazuji pomoci* 'ref name="file"' −−> <define name="file"> <element name="file">

```
<attribute name="name">
        <data type="string">
          <param name="minLength">1</param>
          <param name="maxLength">49</param>
        \langledata>\langle attribute ><optional>
      <attribute name="lang">
        <data type="string">
          <param name="minLength">1</param>
          <param name="maxLength">5</param>
        \overline{\mathsf{a}}data\overline{\mathsf{b}}\langle attribute ></optional>
      <attribute name="filepath">
        <data type="string">
          <param name="minLength">1</param>
          <param name="maxLength">299</param>
        \langledata>\langle attribute ><attribute name="exists">
        <choice>
          <value>yes</value>
         <value>no</value>
        </choice>
      \langle attribute ></element>
  </define>
<!−− konec RELAX NG schematu −−>
</grammar>
```
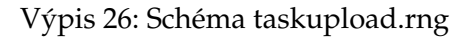

# <span id="page-53-0"></span>**D Struktura CD**

```
.\zap113
      autorun. inf
      icon.ico
      | readme.txt
   +−−−text
       | +−−−diploma tisk
        | | \−−−obrazky
        | |
    | \−−−diploma hypreref
    | \−−−obrazky
    |
    \−−−ulohy
```
Výpis 27: Struktura CD